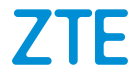

# **ZTE Blade A7 2019 Manual del usuario**

#### **Acerca de este manual**

Gracias por elegir este dispositivo móvil ZTE. Para mantener tu dispositivo en las mejores condiciones, lee este manual y guárdalo para futuras consultas.

#### **Copyright**

#### **Copyright © 2019 ZTE CORPORATION**

#### **Todos los derechos reservados.**

Ninguna parte de esta publicación se podrá citar, reproducir, traducir o utilizar de cualquier otra forma o por otros medios (electrónicos o mecánicos), incluso fotocopiar y microfilmar, sin el consentimiento previo por escrito de ZTE Corporation.

#### **Aviso**

ZTE Corporation se reserva el derecho de rectificar los errores de impresión, así como el derecho de actualizar las especificaciones sin previo aviso. Este manual se diseñó con el máximo cuidado para asegurar la precisión de su contenido. Sin embargo, la información, las afirmaciones y las recomendaciones que contiene no constituyen una garantía de ninguna clase, expresa o implícita. Consulta *[Para tu seguridad](#page-98-0)* para comprobar que utilizas el teléfono correctamente y de manera segura. Brindamos autoservicio a los usuarios de nuestros dispositivos terminales inteligentes. Para obtener más información sobre el autoservicio y los modelos de productos compatibles, visita el sitio web oficial de ZTE (en [http://www.ztedevices.com\)](http://www.ztedevices.com/). La información del sitio web tiene prioridad.

#### **Descargo de responsabilidad**

ZTE Corporation renuncia explícitamente a cualquier responsabilidad ante fallas y daños causados por modificaciones no autorizadas del software.

Las imágenes y capturas de pantalla utilizadas en este manual pueden diferir del producto real. El contenido de este manual puede diferir del producto o software real.

#### **Marcas registradas**

ZTE y los logotipos de ZTE son marcas registradas de ZTE Corporation.

Android™ es una marca registrada de Google LLC.

La marca comercial *Bluetooth*® y sus logotipos son marcas comerciales registradas de Bluetooth SIG, Inc. y cualquier uso de dichas marcas por parte de ZTE Corporation se realiza bajo licencia.

#### **Wickid**

Хć El logotipo de microSDXC es una marca comercial de SD-3C, LLC.

Otras marcas registradas y nombres comerciales pertenecen a sus respectivos propietarios.

#### **Íconos instructivos**

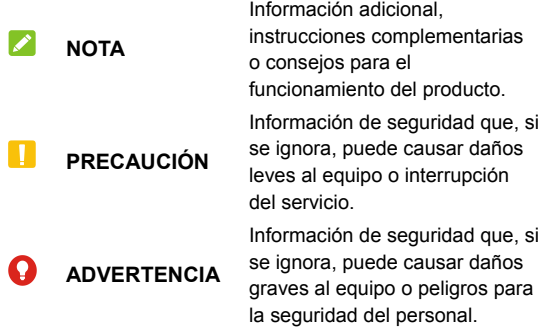

**N.° de versión:** R1.0 **Hora de edición:** 12 de agosto de 2019

## **Contenido**

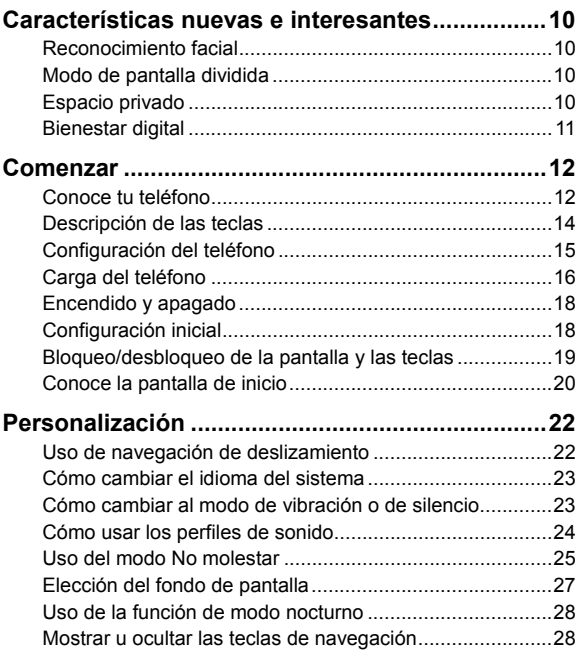

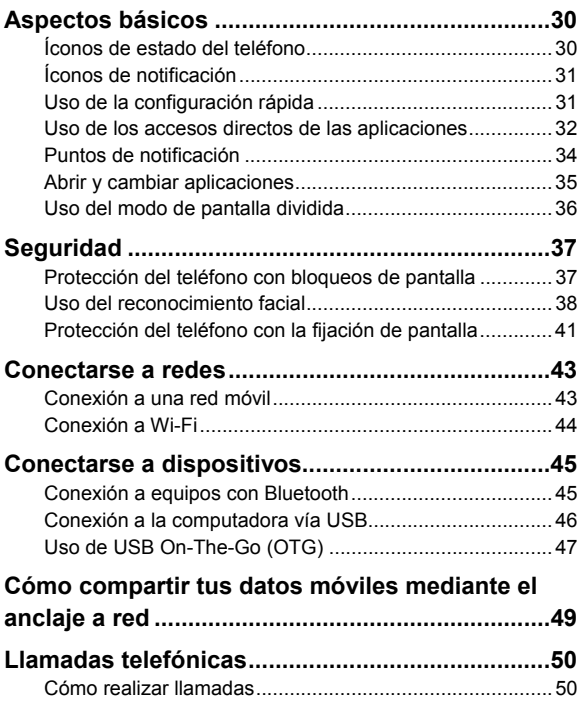

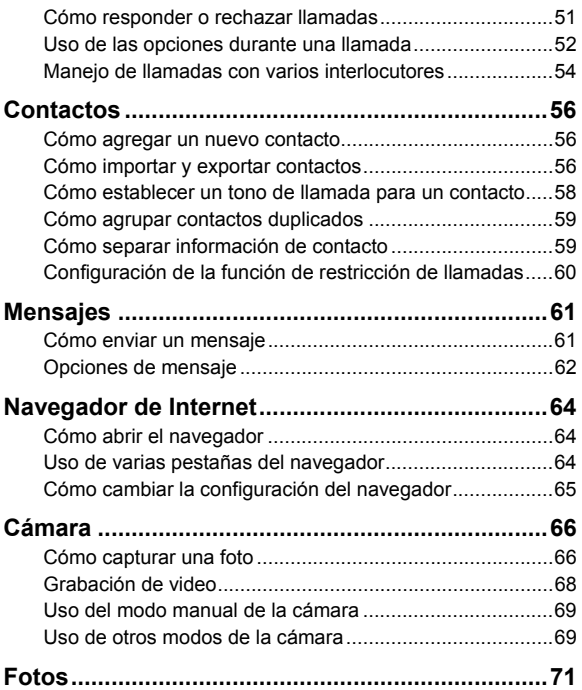

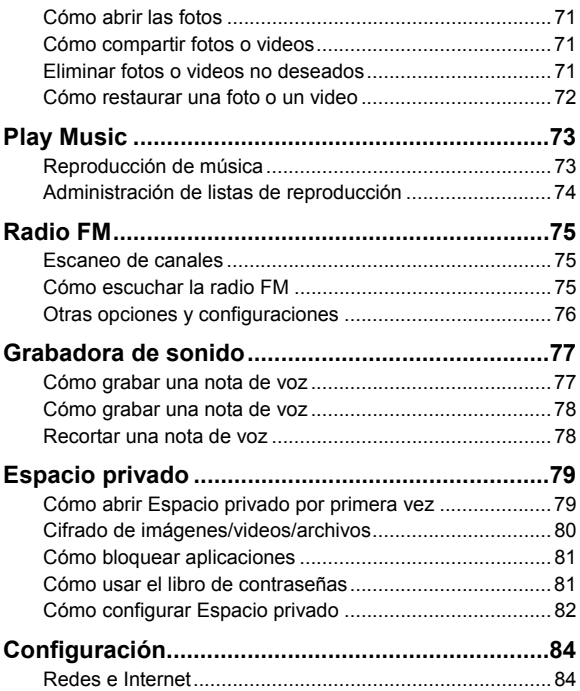

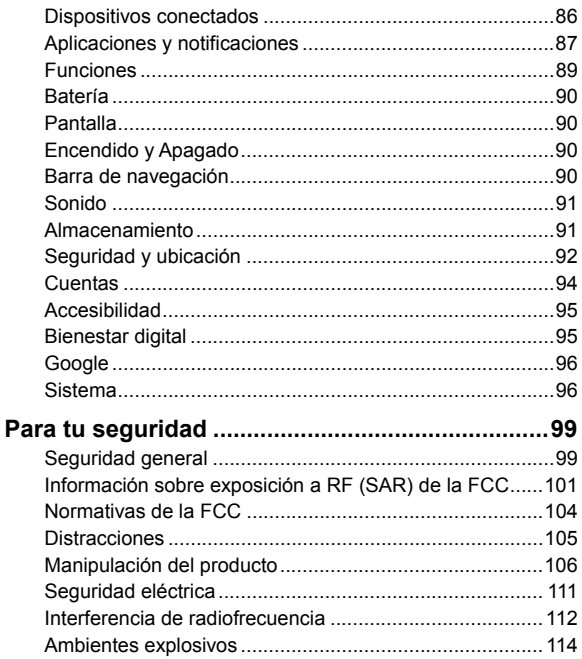

## <span id="page-9-0"></span>**Características nuevas e interesantes**

## <span id="page-9-1"></span>**Reconocimiento facial**

Puedes utilizar tu rostro para desbloquear la pantalla o para abrir las aplicaciones bloqueadas por Espacio privado. El teléfono puede encender automáticamente la pantalla y reconocer tu rostro para desbloquear la pantalla cada vez que levantes el teléfono.

## <span id="page-9-2"></span>**Modo de pantalla dividida**

Puedes utilizar dos aplicaciones al mismo tiempo gracias al modo de pantalla dividida.

### **NOTA:**

No todas las aplicaciones son compatibles con el modo de pantalla dividida.

## <span id="page-9-3"></span>**Espacio privado**

Espacio privado te permite cifrar tus archivos, bloquear tus aplicaciones y administrar las contraseñas de tu cuenta.

## <span id="page-10-0"></span>**Bienestar digital**

La función Bienestar digital te permite obtener información sobre cómo pasas el tiempo en tu teléfono, como la frecuencia con la que lo desbloqueas y cuánto tiempo usas cada aplicación. Puedes usar esa información para mejorar tu bienestar digital. Por ejemplo, puedes establecer temporizadores de aplicaciones y programar cambios de pantalla.

## <span id="page-11-0"></span>**Comenzar**

### <span id="page-11-1"></span>**Conoce tu teléfono**

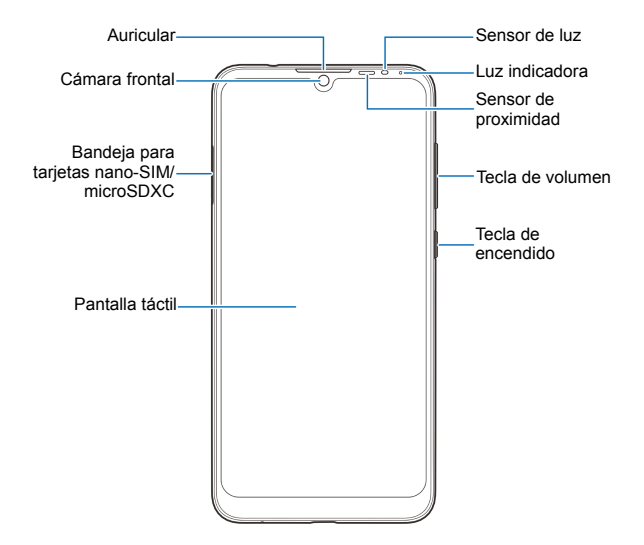

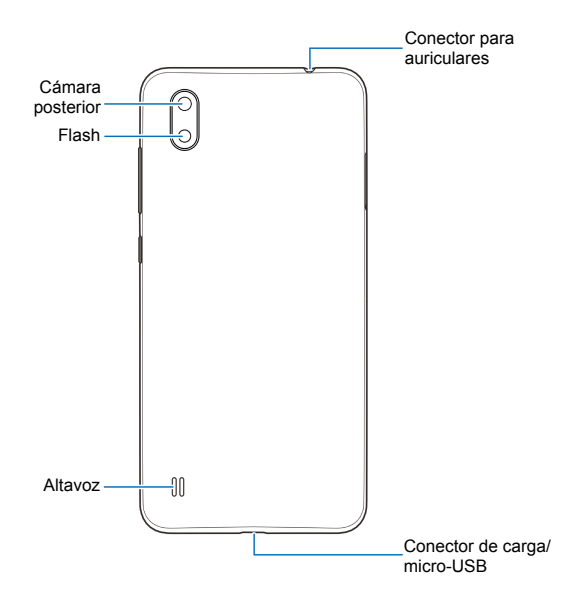

## <span id="page-13-0"></span>**Descripción de las teclas**

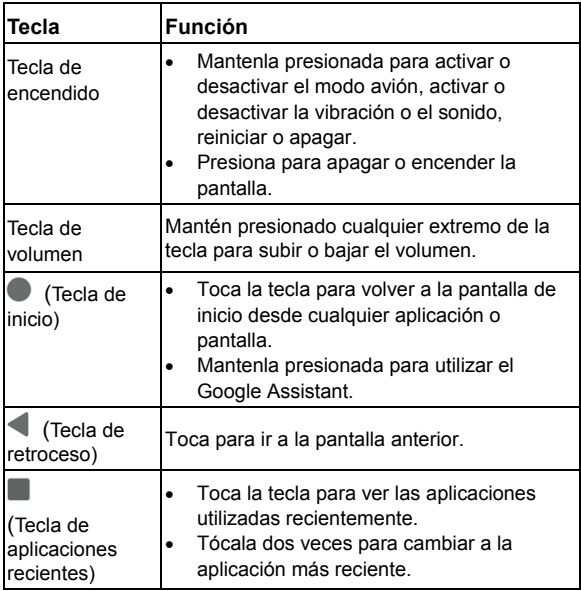

## <span id="page-14-0"></span>**Configuración del teléfono**

La tarjeta nano-SIM se puede instalar o quitar mientras el teléfono está encendido.

### $\bullet$  *i***ADVERTENCIA!**

Para no dañar el teléfono, no utilices ningún otro tipo de tarjeta SIM ni ninguna otra tarjeta nano-SIM no estándar recortada de una tarjeta SIM. Puedes conseguir una tarjeta nano-SIM estándar a través de tu proveedor de servicios.

1. Inserta la punta de la herramienta de expulsión de la bandeja en el orificio de la bandeja.

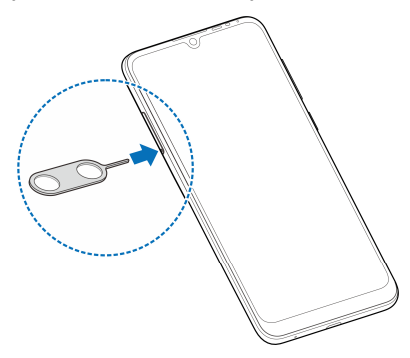

2. Quita la bandeja de la tarjeta y coloca la tarjeta nano-SIM y la tarieta microSDXC (opcional) en la bandeja como se indica. Desliza con cuidado la bandeja para volver a colocarla en su lugar.

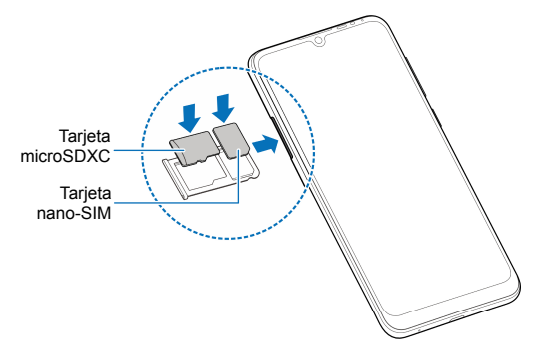

## <span id="page-15-0"></span>**Carga del teléfono**

La batería del teléfono debe contar con suficiente carga para que el teléfono pueda encenderse, detectar una señal y realizar algunas llamadas. Debes cargarla por completo tan pronto como sea posible.

### $\bullet$  **ADVERTENCIA!**

Utiliza solo cargadores y cables USB aprobados por ZTE. El uso de accesorios no aprobados podría dañar tu teléfono o hacer explotar la batería.

## $\bullet$  *iADVERTENCIA!*

#### **No quites la tapa posterior. La batería no se puede extraer. La extracción puede causar un incendio o una explosión.**

1. Conecta el adaptador al toma de carga. No fuerces la conexión entre el conector y la toma de conexión.

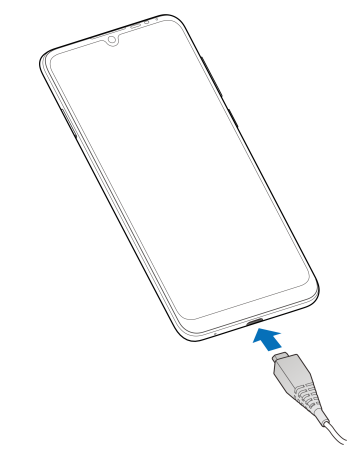

2. Conecta el cargador a una toma de corriente de CA estándar. Si el teléfono está encendido, aparecerá un icono de carga como  $\overline{u}$  o  $\overline{u}$  en la barra de estado.

3. Desconecta el cargador cuando la batería esté completamente cargada.

## **Z** NOTA:

Si la carga de la batería es extremadamente baja, es posible que no puedas encender el teléfono aunque lo estés cargando. En ese caso, vuelve a intentarlo después de cargar el teléfono durante al menos 20 minutos. Comunícate con Atención al cliente si no puedes encender el teléfono después de una carga prolongada.

## <span id="page-17-0"></span>**Encendido y apagado**

- Mantén presionada la tecla de **Encendido** para encender el teléfono.
- Para apagarlo, mantén presionada la tecla de **Encendido**  para abrir el menú de opciones y toca  $\cup$  >  $\cup$ .

### **Z** NOTA:

Si la pantalla se congela o tarda demasiado en responder, intenta mantener presionada la tecla de **Encendido** durante aproximadamente 10 segundos para reiniciar el teléfono.

## <span id="page-17-1"></span>**Configuración inicial**

Cuando enciendes tu teléfono por primera vez después de comprarlo o restablecerlo a la configuración de fábrica, debes configurar el dispositivo antes de usarlo.

Selecciona el campo de idioma y sigue las instrucciones en pantalla para configurar el teléfono.

## <span id="page-18-0"></span>**Bloqueo/desbloqueo de la pantalla y las teclas**

Este teléfono te permite bloquear rápidamente la pantalla y las teclas (poner el teléfono en modo de suspensión) cuando no estén en uso, y volver a encender la pantalla y desbloquearla cuando sea necesario.

#### **Para bloquear la pantalla y las teclas:**

Para apagar rápidamente la pantalla y bloquear las teclas, presiona la tecla de **Encendido**.

### **NOTA:**

Para ahorrar energía de la batería, el teléfono se apaga automáticamente después de algún tiempo de inactividad. Aún así, podrás recibir mensajes y llamadas mientras la pantalla esté apagada.

#### **Para desbloquear la pantalla y las teclas:**

- 1. Presiona la tecla de **Encendido** para encender la pantalla.
- 2. Arrastra  $\overline{\mathbb{G}}$  hacia  $\overline{\mathbb{G}}$  para desbloquear la pantalla.

### **Σ** NOTA·

Si has configurado una verificación de rostro, un patrón, un PIN o una contraseña para desbloquear el teléfono (consulta *[Cómo](#page-36-1)  [proteger el teléfono con bloqueos de pantalla](#page-36-1)* y *[Cómo usar el](#page-37-0)  [reconocimiento facial](#page-37-0)*), deberás usar tu rostro, dibujar el patrón o introducir el PIN o la contraseña para desbloquear la pantalla.

## <span id="page-19-0"></span>**Conoce la pantalla de inicio**

La pantalla de inicio se puede extender y proporcionar más espacio para atajos, carpetas o widget. Solo debes deslizar el dedo hacia la izquierda de la pantalla de inicio para ver los paneles extendidos. Puedes agregar, quitar o mover paneles de la pantalla de inicio.

#### **Para agregar un nuevo panel en la pantalla de inicio:**

- 1. Mantén presionada un área vacía en la pantalla de inicio.
- 2. Desliza el dedo hacia la izquierda a través de las miniaturas de la pantalla de inicio hasta que veas  $\bigoplus$ . Toca  $\bigoplus$  para crear un nuevo panel de la pantalla de inicio.

#### **Para borrar un panel de la pantalla de inicio:**

- 1. Mantén presionada un área vacía en la pantalla de inicio. Puedes deslizar el dedo hacia la izquierda o la derecha para ver las miniaturas de la pantalla de inicio.
- 2. Toca  $\times$  en la esquina superior derecha de una miniatura.
- 3. Si se te indica, selecciona **Aceptar**. Se eliminarán también los elementos del panel.

#### **Para mover un panel de pantalla de inicio:**

- 1. Mantén presionada un área vacía en la pantalla de inicio. Puedes deslizar el dedo hacia la izquierda o la derecha para ver las miniaturas de la pantalla de inicio.
- 2. Mantén presionada una miniatura y arrástrala hacia la izquierda o derecha según sea necesario.

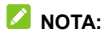

Toca la imagen **en la parte superior de la miniatura de la** pantalla de inicio para establecerla como la pantalla de inicio principal.

## <span id="page-21-0"></span>**Personalización**

## <span id="page-21-1"></span>**Uso de navegación de deslizamiento**

Para habilitar la navegación de deslizamiento:

- 1. Desliza el dedo hacia arriba en la pantalla de inicio y toca **Configuración > Barra de navegación**.
- 2. Activa **Deslizar hacia arriba en el botón de inicio**.

Para usar la navegación de deslizamiento:

- Toca (la tecla de **Inicio**) para volver a la pantalla de inicio desde cualquier aplicación o pantalla.
- **Mantén presionada (ida tecla de Inicio**) para utilizar el Google Assistant.
- Toca ≤ (la tecla **Atrás**) para volver a la pantalla anterior.
- Desliza el dedo hacia arriba desde la parte inferior de la pantalla hasta la parte superior para ver todas las aplicaciones.
- Desliza el dedo hacia arriba desde la parte inferior de la pantalla hasta el medio para ver todas las aplicaciones usadas recientemente.
- Desliza el dedo hacia la derecha en la barra de navegación en la parte inferior de la pantalla para ver las aplicaciones recientes. A continuación, desliza el dedo hacia la izquierda y la derecha para desplazarte por las tarjetas de aplicaciones y suéltalo para cambiar a la aplicación central.

## <span id="page-22-0"></span>**Cómo cambiar el idioma del sistema**

- 1. Desliza el dedo hacia arriba en la pantalla de inicio y toca **Configuración > Sistema > Teclado e idioma > Idiomas**. El primer idioma de la lista es el predeterminado del sistema.
- 2. Toca **Agregar un idioma** y, a continuación, el idioma que necesitas. Selecciona la variante regional del idioma si se solicita.
- 3. Toca y mantén presionado un idioma y muévelo al primer lugar de la lista para cambiar el teléfono a ese idioma.

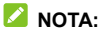

Para eliminar los idiomas de la lista, toca **:** > Eliminar y selecciona los idiomas que desees eliminar.

## <span id="page-22-1"></span>**Cómo cambiar al modo de vibración o de silencio**

Puedes cambiar el teléfono al modo de vibración o de silencio a través de uno de los siguientes métodos.

- Presiona la tecla **Volumen** hacia arriba o hacia abajo y luego toca el ícono arriba del control deslizante para cambiar el teléfono a modo de vibración o de silencio, o para encender el sonido.
- Presiona la tecla de **subir el** volumen y la tecla de **Encendido** al mismo tiempo para cambiar al modo de vibración.

 Desliza el dedo hacia arriba en la pantalla de inicio y toca **Configuración > Sonido** y selecciona **Vibración** o **Silencio** para cambiar a modo de vibración o de silencio.

## <span id="page-23-0"></span>**Cómo usar los perfiles de sonido**

Puedes configurar el teléfono en modo de vibración o de silencio mediante el uso del perfil de sonido de vibración o silencioso predeterminado. También puedes seleccionar otros perfiles de sonido y agregar o editar perfiles nuevos.

### **Seleccionar un perfil de sonido**

- 1. Desliza el dedo hacia arriba en la pantalla de inicio y toca **Configuración > Sonidos**.
- 2. Toca un perfil de sonido y luego, **Usar**.

#### **Editar un perfil de sonido**

- 1. Desliza el dedo hacia arriba en la pantalla de inicio y toca **Configuración > Sonidos**.
- 2. Toca el perfil de sonido que deseas editar y luego toca **Editar**.

### **NOTA:**

Solo se pueden editar el perfil general y los perfiles de sonido que los usuarios agreguen.

3. Establecer la vibración, el tono de llamada, y los sonidos de notificaciones y sistema.

### **Agregar un perfil de sonido**

- 1. Desliza el dedo hacia arriba en la pantalla de inicio y toca **Configuración > Sonidos**.
- 2.  $Toca \nightharpoonup^2$  > Agregar.
- 3. Ingresa el nombre del nuevo perfil de sonido y toca **Aceptar**.
- 4. Toca el nuevo perfil y, luego, **Editar** para configurar las opciones.

## <span id="page-24-0"></span>**Uso del modo No molestar**

Con el modo No interrumpir, puedes limitar las interrupciones. Este modo puede silenciar el sonido, detener la vibración y bloquear las alteraciones visuales. Puedes escoger lo que bloqueas y lo que permites.

### **Activar y apagar el modo No interrumpir**

- 1. Desliza hacia abajo desde la parte superior de la pantalla con dos dedos para acceder a la configuración rápida.
- 2. Toca **No interrumpir**.

### **NOTA:**

Puedes deslizar el dedo hacia arriba en la pantalla de inicio y tocar **Configuración > Aplicaciones y notificaciones > Notificaciones > No interrumpir** para acceder a la pantalla de configuración del modo No interrumpir.

### **Configurar qué bloquear o permitir**

- 1. Desliza hacia abajo desde la parte superior de la pantalla con dos dedos para acceder a la configuración rápida.
- 2. Mantén presionado **No interrumpir**.
- 3. En la sección Comportamiento, elije qué bloquear o permitir.
	- **Sonido y vibración:** Bloquea o activa alarmas, medios o sonidos táctiles.
	- **Notificaciones:** Sin sonidos de notificaciones, o sin sonidos ni contenido visual. O configura restricciones personalizadas.

#### **Configurar las excepciones para el modo No interrumpir**

- 1. Desliza hacia abajo desde la parte superior de la pantalla con dos dedos para acceder a la configuración rápida.
- 2. Mantén presionado **No interrumpir**.
- 3. En la sección de Excepciones, toca **Llamadas** o **Mensajes, eventos y recordatorios** y elije qué permitir.

#### **Configurar cuánto dura el modo No interrumpir**

- 1. Desliza hacia abajo desde la parte superior de la pantalla con dos dedos para acceder a la configuración rápida.
- 2. Mantén presionado **No interrumpir**.
- 3. Toca Duración y configura durante cuánto tiempo permanecerá el modo No interrumpir cuando lo enciendas.

## **Configurar una regla automática**

Puedes configurar reglas automáticas para activar el modo No interrumpir para momentos o eventos específicos.

- 1. Desliza hacia abajo desde la parte superior de la pantalla con dos dedos para acceder a la configuración rápida.
- 2. Mantén presionado **No interrumpir**.
- 3. Toca **Activar automáticamente**.
- 4. Toca una regla existente para configurarla o toca **Agregar regla** para crear nuevas reglas.
- <span id="page-26-0"></span>5. En la parte superior, verifica que la regla esté activada.

## **Elección del fondo de pantalla**

Puedes establecer el fondo de pantalla para la pantalla de inicio o la pantalla de bloqueo.

- 1. Mantén presionado un espacio vacío en la pantalla de inicio y, luego, toca **FONDOS DE PANTALLA**.
- 2. Desplázate a la izquierda o a la derecha sobre el panel de fondos de pantalla hacia abajo en la pantalla para seleccionar un fondo de pantalla o toca **Galería** para elegir una imagen, y realizar una búsqueda panorámica y acercarla para seleccionar el área para el fondo de pantalla.
- 3. Toca **CONFIGURAR FONDO DE PANTALLA** y elige dónde se debe usar el fondo de pantalla.

#### **NOTA:**

También puedes deslizar hacia arriba la pantalla de inicio y tocar

**Configuración > Pantalla > Avanzado > Fondo de pantalla** para configurar un fondo.

## <span id="page-27-0"></span>**Uso de la función de modo nocturno**

Puedes habilitar el modo nocturno para teñir la pantalla de color ámbar para la protección de los ojos o establecer un horario para que se encienda el modo nocturno.

- 1. Desliza el dedo hacia arriba en la pantalla de inicio y toca **Configuración > Pantalla > Modo nocturno**.
- 2. Toca **ACTIVAR AHORA** para habilitar el modo nocturno. o bien

Si deseas establecer un horario para que el modo nocturno se encienda automáticamente, toca **Programa** y selecciona una opción.

3. Arrastra el control deslizante en **Intensidad** para ajustar el efecto de protección ocular cuando el modo nocturno esté encendido.

### <span id="page-27-1"></span>**Mostrar u ocultar las teclas de**

### **navegación**

- 1. Desliza el dedo hacia arriba en la pantalla de inicio y toca **Configuración > Barra de navegación**.
- 2. Para ocultar las teclas de navegación, enciende la **Barra de navegación** y toca  $\vee$  y en la barra de navegación. Para volver a mostrar las teclas de navegación, desliza el dedo

hacia arriba desde la parte inferior de la pantalla.

## <span id="page-29-0"></span>**Aspectos básicos**

## <span id="page-29-1"></span>**Íconos de estado del teléfono**

En el lado derecho de la barra de estado que está en la parte superior de la pantalla de inicio, se muestran los íconos de estado del servicio y del teléfono. A continuación, se incluyen algunos íconos que puedes ver.

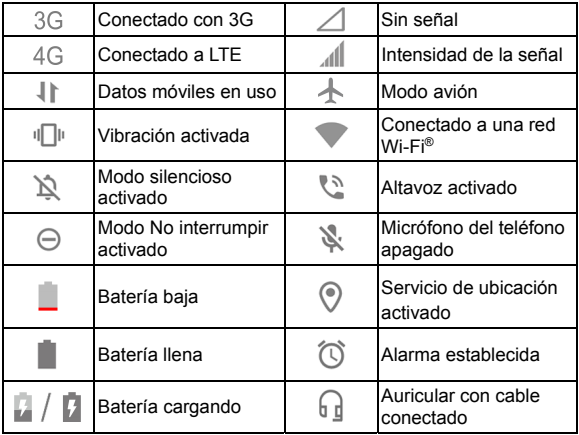

## <span id="page-30-0"></span>**Íconos de notificación**

La barra de estado en la parte superior izquierda de la pantalla de inicio muestra los íconos de notificación. A continuación, se incluyen algunos íconos que puedes ver.

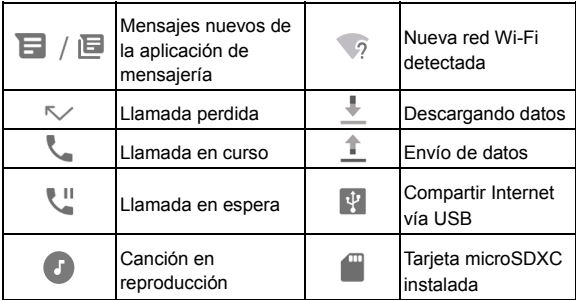

## <span id="page-30-1"></span>**Uso de la configuración rápida**

La configuración rápida permite ver y cambiar fácilmente los ajustes más comunes del teléfono.

Desliza hacia abajo desde la barra de estado para arrastrar el panel de notificaciones hacia abajo y abrir el panel de Configuración rápida.

#### **Para activar o desactivar configuraciones rápidamente:**

- 1. Abre el panel de Configuración rápida.
- 2. Para activar o desactivar un ajuste, toca el mosaico. Mantén presionados determinados mosaicos para acceder a más opciones de configuración. Por ejemplo, toca y mantén presionado el mosaico de Wi-Fi para abrir la configuración de Wi-Fi.

#### **Para personalizar el panel de configuración rápida:**

Puedes agregar, eliminar o reorganizar los mosaicos en el panel de Configuración rápida.

- 1. Abre el panel de Configuración rápida.
- 2. Toca  $\mathscr X$  en la parte inferior y lleva a cabo una de las siguientes acciones.
	- Mantén presionado un mosaico y arrástralo a la posición deseada.
	- Mantén presionado un mosaico y arrástralo a la sección inferior para ocultarlo.
	- En la sección **Mantén presionado para agregar mosaicos**, arrastra un mosaico para mostrarlo en el panel de Configuración rápida.

## <span id="page-31-0"></span>**Uso de los accesos directos de las aplicaciones**

La función de los accesos directos de las aplicaciones te permite acceder rápidamente a las funciones de las aplicaciones comunes desde la pantalla de inicio y la pantalla de lista de aplicaciones.

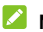

#### **NOTA:**

No todas las aplicaciones admiten la característica de accesos directos de aplicaciones.

- 1. Mantén pulsado el ícono de una aplicación en la pantalla de inicio o en la pantalla de la lista de aplicaciones.
- 2. En el menú que se muestra, toca la función que deseas utilizar en la aplicación.

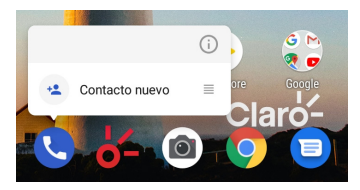

## **NOTA:**

También puedes mantener presionada una función en el menú mostrado y arrastrarla a un panel de la pantalla de inicio para crear un acceso directo de la función.

## <span id="page-33-0"></span>**Puntos de notificación**

Algunas aplicaciones mostrarán un punto cuando tengan notificaciones. Los puntos de notificación aparecen en los iconos de la aplicación tanto en la pantalla de inicio como en la pantalla de lista de aplicaciones.

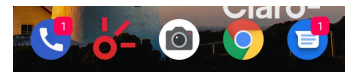

**Para activar/desactivar los puntos de notificación para todas las aplicaciones:** 

- 1. Desliza el dedo hacia arriba en la pantalla de inicio y toca **Configuración > Aplicaciones y notificaciones > Notificaciones**.
- 2. Toca el interruptor **Permitir puntos de notificación** para activarlo o desactivarlo.

**Para activar/desactivar los puntos de notificación de las aplicaciones específicas:** 

- 1. Desliza el dedo hacia arriba en la pantalla de inicio y toca **Configuración > Aplicaciones y notificaciones > Notificaciones**.
- 2. Activa **Permitir puntos de notificación**.
- 3. Toca ← en la parte superior izquierda y luego toca Ver **todas las [número] aplicaciones**.
- 4. Toca la aplicación que deseas personalizar.

5. Toca **Notificaciones > Avanzado** y toca el **interruptor**  Permitir puntos de notificación.

## <span id="page-34-0"></span>**Abrir y cambiar aplicaciones**

### **Abrir una aplicación**

- 1. Desliza el dedo hacia arriba en la pantalla de inicio para ver las aplicaciones disponibles.
- 2. Desliza el dedo hacia arriba o abajo de la pantalla y toca una aplicación para abrirla.

#### **NOTA:**

Puedes arrastrar el control deslizante que está en el costado derecho de la pantalla para buscar una aplicación por su letra inicial o tocar el campo de búsqueda en la parte superior para buscarlas por nombre.

#### **Alternar entre aplicaciones abiertas recientemente**

- 1. Toca . Las aplicaciones que utilizaste recientemente se muestran como una serie de tarjetas. Desliza el dedo hacia la izquierda o la derecha para ver todas las aplicaciones usadas.
- 2. Toca una tarjeta para abrir esa aplicación.

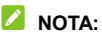

Puedes deslizar una tarjeta hacia arriba para eliminarla de la pantalla. Esta acción liberará la memoria en ejecución en el teléfono.

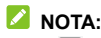

Toca dos veces para alternar rápidamente entre dos aplicaciones abiertas recientemente.

## <span id="page-35-0"></span>**Uso del modo de pantalla dividida**

Puedes utilizar dos aplicaciones al mismo tiempo gracias al modo de pantalla dividida.

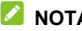

#### **NOTA:**

Algunas aplicaciones no son compatibles con el modo de pantalla dividida.

- 1. Abre la primera aplicación que deseas utilizar y luego presiona para ver las aplicaciones recientes.
- 2. Toca el ícono de la aplicación en la parte superior de la tarjeta central y selecciona **Pantalla dividida**.
- 3. Desliza el resto de las tarjetas y toca la segunda aplicación que quieras usar. Si la aplicación no está entre las tarietas, toca v desliza la tecla Inicio hacia arriba para seleccionar la aplicación.

Para salir del modo de pantalla dividida, arrastra el borde que separa las dos aplicaciones a la parte superior o inferior de la pantalla. La aplicación en expansión se mantendrá en pantalla completa.
# **Seguridad**

# **Protección del teléfono con bloqueos**

# **de pantalla**

Puedes crear un bloqueo de pantalla para proteger el teléfono. Una vez activado, debes deslizar el dedo hacia la parte superior de la pantalla, dibujar un patrón o ingresar un PIN numérico o una contraseña para desbloquear la pantalla y las teclas del teléfono.

- 1. Desliza el dedo hacia arriba en la pantalla de inicio y toca **Configuración > Seguridad y ubicación > Bloqueo de pantalla**.
- 2. Toca **Ninguno**, **Deslizar**, **Patrón**, **PIN** o **Contraseña**.
	- ► Toca **Ninguno** para desactivar el bloqueo de pantalla.
	- ► Toca **Deslizar** para activar el bloqueo de pantalla y permitir el desbloqueo con un gesto de "deslizamiento". Puedes desbloquear la pantalla si la tocas y deslizas hacia arriba.
	- Toca **Patrón** para crear un patrón que debes dibujar para desbloquear la pantalla.
	- Toca **PIN** o **Contraseña** para establecer un PIN numérico o una contraseña que debes ingresar para desbloquear la pantalla.
- 3. Para el patrón, el PIN o la contraseña de bloqueo, selecciona la forma en que deseas recibir notificaciones y

contenido que se mostrarán cuando el teléfono esté bloqueado. A continuación, toca **LISTO**.

# **NOTA:**

Recuerda el patrón, el PIN o la contraseña que estableciste. De lo contrario, tendrás que comunicarte con Atención al Cliente y actualizar el software del teléfono.

# **Uso del reconocimiento facial**

Puedes utilizar el reconocimiento facial para desbloquear la pantalla o para abrir las aplicaciones bloqueadas por la función Espacio privado.

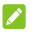

#### **Z** NOTAS:

- La fuerza de seguridad del reconocimiento facial es menor que la de la contraseña o el patrón.
- Si reinicias el teléfono, debes introducir el patrón de bloqueo de pantalla, el PIN o la contraseña que has configurado para desbloquear la pantalla por primera vez.

### **Crea un rostro**

- 1. Desliza el dedo hacia arriba en la pantalla de inicio y toca **Configuración > Seguridad y ubicación > Verificación facial**.
- 2. Ingresa el patrón de bloqueo de la pantalla, el PIN o la contraseña que configuraste. Si no ha establecido un bloqueo de pantalla, elija un método de bloqueo de pantalla de respaldo para establecer el patrón de bloqueo de pantalla, el PIN o la contraseña.
- 3. Lee el descargo de responsabilidad para reconocimiento facial y presiona **ACEPTAR**.
- 4. Activa o desactiva **Encender al levantar para despertar para mejorar la experiencia del usuario de desbloqueo facial**. Si esta opción está habilitada, el teléfono se encenderá en la pantalla y reconocerá tu rostro para desbloquear la pantalla automáticamente cada vez que levantes el teléfono y lo sostengas frente a tu rostro.
- 5. Presiona **CREAR AHORA** y sigue las indicaciones para registrar tu rostro.

### **Usar Reconocimiento facial para desbloquear la pantalla**

Después de crear tu rostro, puedes desbloquear la pantalla con reconocimiento facial.

1. Pulsa la tecla **Encendido** para activar la visualización de la pantalla si la pantalla está apagada.

### **Z** NOTA:

También puedes levantar el teléfono para encender la pantalla. Para activar esta función, desliza el dedo hacia arriba en la pantalla de inicio y presiona **Configuración > Funciones > Gesto y movimiento** y activa **Levantar para despertar**.

- 2. Arrastra  $\bigcap_{i=1}^n$  hacia  $\bigcap_{i=1}^n$
- 3. Pon tu rostro frente a la pantalla. Si el reconocimiento facial falla, toca  $\bullet$  para intentarlo de nuevo.

4. Dependiendo de tu configuración, es posible que tengas que deslizar el dedo hacia arriba en la pantalla para desbloquear el teléfono.

### **Establecer opciones de reconocimiento facial**

Puedes establecer qué reconocimiento facial puedes hacer en tu teléfono.

- 1. Desliza el dedo hacia arriba en la pantalla de inicio y toca **Configuración > Seguridad y ubicación > Verificación facial**.
- 2. Ingresa el patrón de bloqueo de la pantalla, el PIN o la contraseña que configuraste.
- 3. Puedes configurar a las siguientes opciones.
	- **Desbloqueo de pantalla:** Selecciona cómo se desbloquea la pantalla con tu rostro.
	- **Bloqueo de aplicaciones de acceso:** Si esta opción está activa, puedes utilizar el reconocimiento facial para abrir las aplicaciones bloqueadas por Espacio privado. Consulta *[Espacio privado](#page-78-0)*.
	- **Pantalla brillante:** Si esta opción está habilitada, el teléfono aumentará el brillo de la pantalla automáticamente en una luz tenue para ayudar a verificar tu rostro.
	- **Eliminar datos de rostro:** Elimina los datos del rostro registrado.

# **Protección del teléfono con la fijación de pantalla**

Puedes utilizar la función de fijación de pantalla para mantener una aplicación a la vista, de modo que otras personas no puedan cambiar a otras aplicaciones ni acceder a tu información personal.

### **Activar la fijación de pantalla**

- 1. Desliza el dedo hacia arriba en la pantalla de inicio y toca **Configuración > Seguridad y ubicación > Avanzado > Fijar pantalla**.
- 2. Toca el interruptor de **encendido/apagado**.
- 3. Para agregar seguridad para la función de fijación, enciende el **Bloquea el dispositivo cuando lo fijas** y configura un bloqueo de pantalla como se te solicite, o cambia a **Pedir el patrón de desbloqueo/PIN/contraseña antes de fijar** si ya has establecido un bloqueo de pantalla.

### **Fijar una pantalla**

- 1. Asegúrate de que la fijación de pantalla esté activada.
- 2. Toca para ver las aplicaciones recientes. Si la aplicación que deseas mantener a la vista no está en las aplicaciones recientes, ábrela primero.
- 3. Desliza el dedo hacia la izquierda y la derecha para encontrar la tarjeta de aplicación. A continuación, presiona el ícono de la aplicación en la parte superior de la tarjeta y

selecciona **Pin**.

### **Desactivar la fijación de pantalla**

1. Para desactivar la función de fijación de pantalla y volver al uso normal, mantén presionados  $\langle \cdot \rangle$  al mismo tiempo.

## **Z** NOTA:

Para la navegación de deslizamiento, mantén presionado < y al mismo tiempo para desactivar la fijación de la pantalla.

2. Si el bloqueo de pantalla está activado al fijar la pantalla, arrastra  $\overleftrightarrow{\Box}$  hacia  $\overleftrightarrow{\Box}$  o la pantalla de bloqueo y dibuja el patrón, ingresa el PIN o la contraseña. También puedes desbloquear la pantalla con tu rostro si lo has registrado en el teléfono.

# **Conectarse a redes**

# **Conexión a una red móvil**

#### **Cómo controlar el uso de datos móviles**

- 1. Desliza el dedo hacia arriba en la pantalla de inicio y toca **Configuración > Redes e Internet > Red móvil**.
- 2. Toca el interruptor **Datos móviles** para activar o desactivar el uso de datos móviles.

## **Cómo seleccionar el tipo de red preferido**

- 1. Desliza el dedo hacia arriba en la pantalla de inicio y toca **Configuración > Redes e Internet > Red móvil**.
- 2. Toca **Avanzado > Tipo de red preferido** y selecciona el tipo de red a la que prefieres conectar el teléfono.

### **Establecer nombres de puntos de acceso**

Para conectarte a Internet, puedes usar los nombres de puntos de acceso (APN) predeterminados. Si deseas agregar un nuevo APN, comunícate con el proveedor del servicio para obtener la información necesaria.

- 1. Desliza el dedo hacia arriba en la pantalla de inicio y toca **Configuración > Redes e Internet > Red móvil**.
- 2. Toca **Avanzado > Nombres de puntos de acceso** y luego toca  $+$
- 3. Toca cada elemento para ingresar la información que obtengas de tu proveedor de servicios.
- 4. Toca **> Guardar** para completar.

#### **NOTA:**

Para establecer el APN a la configuración predeterminada, toca

 **> Restablecer valores predeterminados**.

# **Conexión a Wi-Fi**

Wi-Fi es una tecnología de red inalámbrica que brinda acceso a Internet a distancias de hasta 100 metros, según el enrutador Wi-Fi y las condiciones del entorno.

Para activar Wi-Fi y conectarse a una red Wi-Fi:

- 1. Desliza el dedo en la pantalla de inicio y toca **Configuración > Redes e Internet > Wi-Fi**.
- 2. Desliza el interruptor a la posición de encendido para activar Wi-Fi.
- 3. Toca el nombre de una red Wi-Fi para conectarte a ella.
- 4. Si la red es segura, ingresa la contraseña y toca **CONECTAR**.

### **Z** NOTA:

El teléfono se conecta automáticamente a las redes Wi-Fi previamente utilizadas cuando están dentro del rango de alcance.

# **Conectarse a dispositivos**

# **Conexión a equipos con Bluetooth**

Bluetooth es una tecnología de comunicación inalámbrica de rango corto. Los teléfonos u otros equipos con Bluetooth pueden intercambiar información de forma inalámbrica a una distancia aproximada de hasta 10 metros. Los dispositivos Bluetooth deben emparejarse antes de que iniciar la comunicación.

- 1. Desliza el dedo hacia arriba en la pantalla de inicio y toca **Configuración > Dispositivos conectados > Preferencias de conexión > Bluetooth**.
- 2. Toca **Sincronizar dispositivo nuevo**. El teléfono busca y muestra automáticamente las ID de todos los equipos con Bluetooth disponibles en el rango.
- 3. Toca el dispositivo con el que deseas emparejarte.
- 4. De ser necesario, confirma que las contraseñas de Bluetooth sean iguales en los dos equipos y toca **EMPAREJAR**. También puedes ingresar una contraseña Bluetooth y tocar **EMPAREJAR**.

El emparejamiento se completa exitosamente cuando el otro dispositivo acepta la conexión o se ingresa la misma clave de acceso.

### **NOTA:**

La contraseña de Bluetooth puede ser fija para determinados dispositivos, como auriculares y kits manos libres para

automóviles. Puedes intentar ingresar 0000 o 1234 (las claves de acceso más comunes), o consultar los documentos de ese dispositivo.

# **Conexión a la computadora vía USB**

Puedes conectar el teléfono a la computadora con un cable USB y transferir música, imágenes y otros archivos en ambas direcciones. El teléfono almacena estos archivos en el almacenamiento del teléfono o en una tarjeta microSDXC extraíble.

Si estás utilizando la conexión USB, debes desactivarlo antes de poder usar USB para transferir archivos entre el teléfono y la computadora.

#### **Conexión del teléfono a una computadora vía USB**

- 1. Conecta tu teléfono a una computadora a través de un cable USB.
- 2. El menú de opciones **Conectado a una PC** se abrirá automáticamente y podrás elegir una de las siguientes opciones.
	- **Transferencia de archivos:** Transfiere archivos en Windows<sup>®</sup> PC o Mac<sup>®</sup>.

#### **NOTA:**

Para Windows XP, instala Media Player 11 (o versión posterior) cuando uses File Transfer.

- ► **PTP:** Transfiere fotos o archivos si tu computadora no admite File Transfer.
- **Cargar el dispositivo:** Carga el teléfono vía USB.
- **Instalar controlador:** Instala el controlador necesario para algunos modos de conexión USB (como Transferencia de archivos). Solo necesitas instalar el controlador una vez en la misma computadora.

### **NOTA:**

También puedes instalar el controlador en la computadora ejecutando el archivo ejecutable en la nueva unidad de CD-ROM.

#### **Desconectar el teléfono de la computadora**

Para desconectar el teléfono de la computadora, solo debes desconectar el cable USB cuando hayas finalizado.

# **Uso de USB On-The-Go (OTG)**

Tu teléfono es compatible con USB on-the-go. Puedes conectar el teléfono y un dispositivo periférico USB (como una unidad flash USB, un mouse USB o un teclado USB) con un cable adaptador OTG.

Por ejemplo, cuando conectas el teléfono con una unidad flash USB, puedes examinar los archivos de la unidad flash; conecta el teléfono con un ratón USB y puedes navegar por el teléfono con el ratón.

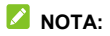

Para eliminar de forma segura un dispositivo de almacenamiento USB conectado (como una unidad flash USB), desliza el dedo hacia arriba en la pantalla de inicio y toca **Configuración > Almacenamiento** y busca el nombre del dispositivo. Luego toca  $\triangle$  al lado de esta.

# **Cómo compartir tus datos móviles mediante el anclaje a red**

Puedes usar el anclaje a red para compartir la conexión a Internet del teléfono con una computadora conectada a tu teléfono mediante un cable USB o Bluetooth.

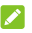

### **NOTA:**

No puedes transferir archivos entre el teléfono y la computadora mientras el teléfono se encuentra conectado vía USB.

- 1. Desliza el dedo en la pantalla de inicio y toca **Configuración > Redes e Internet > Compartir Internet**.
- 2. Activa **Anclaje de USB** o **Anclaje de Bluetooth**.
	- ▶ Para la conexión mediante USB, conecta el teléfono a la computadora con el cable USB suministrado antes de tocar **Compartir por USB**.
	- Para la conexión Bluetooth, vincula tu teléfono con la computadora mediante Bluetooth y configura la computadora a fin de obtener conexión de red mediante **Bluetooth**

### **NOTA**

Para dejar de compartir la conexión de datos, desactiva **Anclaje a USB** o **Anclaje a Bluetooth**.

# **Llamadas telefónicas**

# **Cómo realizar llamadas**

### **Realizar una llamada mediante marcación**

- 1. En la pantalla de inicio, toca  $\bullet$ .
- 2. Toca para abrir el marcador e ingresar el número de teléfono o el nombre del contacto con el teclado. Toca para borrar los dígitos incorrectos.

### **NOTA:**

A medida que ingreses el número de teléfono o el nombre del contacto, el teléfono buscará la información coincidente entre tus contactos. Si ves el número y el contacto al que deseas llamar, tócalo para realizar la llamada inmediatamente.

3. Toca **U**, debajo del teclado para realizar la llamada.

### **NOTA:**

Para realizar una llamada internacional, mantén presionada la tecla **0** para ingresar el símbolo más (+). Luego, escribe el código del país seguido del código de ciudad/área y el número telefónico.

### **Realizar una llamada desde el historial de llamadas**

El registro de llamadas es una lista de todas las llamadas realizadas, recibidas o perdidas. Proporciona una forma conveniente para volver a marcar un número, devolver una llamada o agregar un número a tus contactos.

- 1. En la pantalla de inicio, toca  $\bullet \cdot :$  (en el cuadro de búsqueda superior) **> Historial de llamadas**.
- 2. Toca al lado de una lista para devolver una llamada.

#### **NOTA:**

Toca **PERDIDA**, **ENTRANTE** o **REALIZADA** para filtrar los registros según el tipo de llamada.

#### **Cómo llamar a tus contactos**

- 1. En la pantalla de inicio, toca **>** la pestaña para ver todos tus contactos.
- 2. Toca un contacto y luego toca su número para realizar una llamada.

# **Cómo responder o rechazar llamadas**

#### **Responder una llamada**

Cuando recibas una llamada telefónica, desliza la pantalla hacia arriba para responder la llamada.

O bien:

si la pantalla está desbloqueada, toca **RESPONDER**.

# **NOTA:**

Para silenciar el tono antes de responder la llamada, presiona cualquier extremo de la tecla de **volumen**.

## **Rechazar una llamada**

Cuando recibas una llamada telefónica, desliza la pantalla hacia abajo para rechazar la llamada.

También puedes deslizar el dedo **en la parte inferior** izquierda para rechazar la llamada y seleccionar un mensaje de texto predefinido o editar uno para enviar a la persona que llama.

O bien:

Si la pantalla está desbloqueada, toca **RECHAZAR** para rechazar la llamada o toca **MENSAJE** para rechazar la llamada y seleccionar un mensaje de texto predefinido o editar uno para enviar a la persona que llama.

# **Uso de las opciones durante una llamada**

Durante una llamada, verás algunas opciones en pantalla. Toca una opción para seleccionarla.

 $\bullet$  Toca  $\ket{\psi}$  para encender o apagar el altavoz.

- Toca  $\mathbb N$  para silenciar o desactivar el silencio del micrófono.
- Toca  $\frac{1}{2}$  para cambiar al teclado cuando debas ingresar un código (por ejemplo, el PIN para el correo de voz o la cuenta bancaria) durante la llamada.
- Toca  $\| \cdot \|$  para poner la llamada en espera.
- Toca **t** para realizar otra llamada independiente de la primera, la cual quedará en espera.
- $\bullet$  Toca  $\bullet$  para ir a la lista de **Contactos**.
- Toca  $\bar{J}$  para convertir las llamadas separadas en una conferencia telefónica.
- Toca  $\widehat{\mathcal{M}}$  para poner a la persona con quien estás hablando en espera y cambiar a la otra llamada que estaba en espera.
- Toca **para finalizar la llamada actual.**

#### $\bullet$  **ADVERTENCIA!**

Debido al alto nivel del volumen, no acerques el teléfono al oído mientras usas el altavoz.

# **Manejo de llamadas con varios interlocutores**

Cuando las funciones de llamada en espera y llamada de tres vías están disponibles, puedes cambiar entre dos llamadas o establecer una conferencia telefónica.

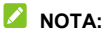

Las funciones de llamada en espera y la llamada de tres vías requieren soporte de red, lo que podría generar cargos adicionales. Comunícate con tu proveedor de servicios para obtener más información.

### **Alternar entre llamadas actuales**

Cuando estás en una llamada y hay otra llamada entrante, la pantalla del teléfono te lo informa y muestra la identificación de llamada.

#### **Para responder una llamada entrante mientras estás en otra llamada:**

- Desliza hacia arriba en la pantalla para responder la llamada. Esto pone la primera llamada en espera y responde la segunda llamada.
- $\bullet$  Desliza el dedo desde  $\bullet$  en la parte inferior derecha para contestar la llamada. Con esto, se finaliza la primera llamada y se responde la segunda llamada.
- Desliza el dedo hacia abajo en la pantalla para rechazar la segunda llamada.
- $\bullet$  Desliza el dedo desde  $\Box$  en la parte inferior izquierda para rechazar la segunda llamada y seleccionar un mensaje de texto predeterminado o editar uno para enviar a la persona que llama.

#### **Para cambiar entre dos llamadas:**

Toca **filt** 

# **Configura una conferencia telefónica**

Esta función te permite hablar con dos personas al mismo tiempo.

- 1. Realiza la primera llamada.
- 2. Una vez que hayas establecido la conexión, toca  $\overline{\phantom{a}}\hspace{0.1cm}$  v marca el segundo número. Esto pone la primera llamada en espera.
- 3. Cuando estés conectado con la segunda persona, toca  $\lambda$ .

Si una de las personas que participa en la llamada cuelga, se mantendrá la comunicación con la otra persona. Si tú iniciaste la llamada y eres el primero en colgar, se desconectarán todas las llamadas.

Para finalizar la conferencia telefónica, toca

# **Contactos**

Puedes agregar contactos al teléfono y sincronizarlos con los contactos de tu cuenta de Google u otras cuentas compatibles con la sincronización de contactos.

Para ver tus contactos, desliza el dedo en la pantalla de inicio y toca **Contactos**.

# **Cómo agregar un nuevo contacto**

- 1. Abre **Contactos**.
- 2. Toca  $\left( \begin{matrix} + \end{matrix} \right)$  para agregar un nuevo contacto.
- 3. Toca el campo de cuenta encima del campo de nombre para elegir dónde guardar el contacto. Si seleccionas una cuenta sincronizada, los contactos se sincronizarán automáticamente con tu cuenta en línea.
- 4. Ingresa el nombre de contacto, los números de teléfono, las direcciones de correo electrónico y otros datos. Toca **Más campos** si es necesario.
- 5. Toca **GUARDAR**.

## **Cómo importar y exportar contactos**

Puedes importar/exportar contactos desde/hacia la tarjeta nano-SIM, el almacenamiento del teléfono o una tarjeta microSDXC instalada. Esto resulta muy útil cuando debes transferir contactos entre diferentes dispositivos.

# **Importar contactos desde la tarjeta nano-SIM**

- 1. Abre **Contactos**.
- 2. Toca  $\equiv$  > Configuración > Importar > Importar desde **[nombre de la tarjeta nano-SIM]**.
- 3. Verifica los contactos que necesitas y luego toca  $\mathbb{E}$ .

### **Cómo importar contactos desde el almacenamiento del teléfono o desde una tarjeta microSDXC**

- 1. Abre **Contactos**.
- 2. Toca  $\equiv$  > Configuración > Importar > Archivo .vcf.
- 3. Toca  $\equiv$  v busca los archivos vCard en el almacenamiento del teléfono o en la tarjeta microSDXC y toca uno de los contactos para importarlo.

# **NOTA:**

Toca **> Mostrar almacenamiento** si es necesario para buscar los archivos vCard.

## **Exportar contactos a la tarjeta nano-SIM**

- 1. Abre **Contactos**.
- 2. Toca  $\equiv$  > Configuración > Exportar > Exportar a tarjeta **SIM**.
- 3. Verifica los contactos que necesitas y luego toca  $\Box$ .

### **Exportar los contactos al almacenamiento del teléfono o a la tarjeta microSDXC**

- 1. Abre **Contactos**.
- 2. Toca  $\equiv$  > Configuración > Exportar > Exportar al **archivo .vcf**.
- 3. Toca  $\equiv$  y selecciona el directorio en el que se guardará el archivo vCard. Toca **> Mostrar almacenamiento interno**  si es necesario.
- 4. Edita el nombre del archivo si es necesario y toca **GUARDAR** para crear el archivo.

# **Cómo establecer un tono de llamada**

### **para un contacto**

Asigna un tono de llamada especial a un contacto, para saber quién está llamando al escuchar el tono de llamada.

- 1. Abre **Contactos**.
- 2. Toca el contacto al que desees asignarle un tono de llamada y luego toca
- 3. Toca **Más campos > Tono predeterminado**.

#### **NOTA:**

El contacto se debe guardar en el teléfono, no en la tarjeta nano-SIM.

4. Selecciona un tono de timbre que te guste y toca **Aceptar**.

#### 5. Toca **GUARDAR**.

# **Cómo agrupar contactos duplicados**

Debido a que el teléfono se sincroniza con varias cuentas en línea, es posible que veas entradas duplicadas para el mismo contacto. Puedes fusionar toda la información que aparece separada para armar una misma entrada en la Lista de contactos.

- 1. Abre **Contactos**.
- 2. Toca un contacto y luego toca **> Vincular**.
- 3. Toca el contacto cuya información quieres unir con el primer contacto.

La información del segundo contacto se agrega al primer contacto y el segundo contacto no aparecerá más en la lista de contactos.

4. Para unir otro contacto con el contacto principal, toca **> Ver contactos vinculados > AGREGAR**.

# **Cómo separar información de contacto**

Si por error se agrupó información de contacto de diferentes fuentes, puedes separar otra vez dicha información en dos contactos individuales en el teléfono.

- 1. Abre **Contactos**.
- 2. Toca un contacto agrupado que desees separar.
- 3. Toca **> Ver contactos vinculados > DESVINCULAR**.
- 4. Toca **DESVINCULAR** para confirmar.

# **Configuración de la función de restricción de llamadas**

La función de restricción de llamadas te permite bloquear las llamadas y los mensajes de números determinados.

- 1. Abre **Contactos**.
- 2. Toca  $\equiv$  > Configuración > Números bloqueados.
- 3. Toca **AGREGAR UN NÚMERO**.
- 4. Ingresa un número telefónico o toca **P** para seleccionar un número de la lista de contactos.
- 5. Toca **BLOQUEAR**.

### **Δ** NOTA·

Para desbloquear un número, toca  $\times$  junto al número y toca **DESBLOQUEAR**.

# **Mensajes**

Puedes utilizar la aplicación Mensajes para intercambiar mensajes de texto (SMS), mensajes multimedia (MMS) y mensajes de chat.

# **Cómo enviar un mensaje**

- 1. Desliza el dedo hacia arriba en la pantalla de inicio y toca **Mensajes**.
- 2. Toca **Iniciar chat**.
- 3. Agrega destinatarios mediante una de estas maneras.
	- Ingresa el número telefónico o el nombre del destinatario de forma manual. (Puedes tocar : para introducir números con un teclado de marcación). Si el teléfono muestra algunas sugerencias, toca la que desees agregar.
	- ▶ Selecciona un destinatario desde tu lista de contactos.
	- Para agregar más destinatarios a una conversación en grupo, toca  $\pm$ , para elegir los destinatarios y luego toca  $\bullet$
- 4. Toca la casilla de texto e ingresa el texto del mensaje.
- 5. Si deseas enviar un mensaje multimedia, toca **b** para agregar imágenes, videos, grabaciones de audio o información de ubicación al mensaje.

6. Toca  $\geq$ 

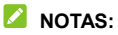

- Si agregas dos o más destinatarios, se puede enviar el mensaje como un MMS de grupo y todos los miembros pueden ver y responder los mensajes. Para configurar un grupo de mensajes, toca **> Configuración > Avanzado > Mensajes de grupo** desde la pantalla Mensajes.
- También puedes incluir direcciones de correo electrónico como destinatarios para los mensajes multimedia.
- Si solo deseas enviar un mensaje de texto, no agregues archivos adjuntos al mensaje. De lo contrario, se pueden generar cargos como mensaje multimedia.

# **Opciones de mensaje**

En la pantalla Mensajes, mantén presionada una conversación y tendrás las siguientes opciones.

- Toca **D** para archivar la conversación. Puedes tocar  $\frac{2}{3}$  > **Archivado** desde la pantalla Mensajes para encontrar todos los mensajes archivados.
- Toca **> Eliminar** para eliminar la conversación.
- Toca <sup>+2</sup> para agregar el nuevo número en la conversación para tus contactos.
- $\bullet$  Toca  $\heartsuit$  > **Aceptar** para bloquear el contacto o el número en la conversación, y la conversación se archivará. Puedes

tocar **> Contactos bloqueados** desde la pantalla Mensajes para encontrar todos los números bloqueados.

#### **NOTA:**

Puedes tocar y mantener pulsada una conversación y tocar más para seleccionarlas y, a continuación, elegir archivarlas o eliminarlas.

# **Navegador de Internet**

# **Cómo abrir el navegador**

Desliza el dedo hacia arriba en la pantalla de inicio y toca **Navegador** para iniciar el navegador web.

Para abrir una página web o buscar en Internet:

- 1. Abre la aplicación **Navegador**.
- 2. Toca la casilla de dirección en la parte superior de la página web.
- 3. Escribe la dirección (URL) de una página web o los términos que deseas buscar.
- 4. Toca la URL o sugerencia de búsqueda, o toca la tecla de ingreso del teclado para abrir la página web o realizar una búsqueda.

#### **NOTA:**

Toca  $\bullet$  en el buzón de dirección si deseas dejar de abrir la página.

# **Uso de varias pestañas del navegador**

Puedes abrir varias páginas web al mismo tiempo (una página en cada pestaña) y pasar de una a otra cuando lo desees.

#### **Para abrir una nueva pestaña del navegador:**

Toca  $\Box$  en la parte inferior de la pantalla y luego toca **+**. Se abre una nueva pestaña del navegador.

#### **Para alternar entre pestañas:**

- 1. Toca  $\boxed{2}$  (el número muestra la cantidad de pestañas que están abiertas).
- 2. Desliza el dedo hacia la izquierda o la derecha para ver todas las pestañas abiertas.
- 3. Toca la miniatura de la pestaña que deseas abrir.

#### **NOTA:**

Desliza una miniatura hacia arriba o abajo, o toca la **X** para cerrar la pestaña.

# **Cómo cambiar la configuración del navegador**

Puedes configurar varios ajustes para personalizar la manera de navegar por la web. Para abrir la pantalla de configuración del navegador, toca  $\equiv$  >  $\frac{1}{2}$ .

# **Cámara**

# **Cómo capturar una foto**

- 1. Desliza el dedo hacia arriba en la pantalla de inicio y toca **Cámara**.
- 2. Apunta la cámara y haz los ajustes que sean necesarios. De manera predeterminada, se usa el modo de cámara automática.

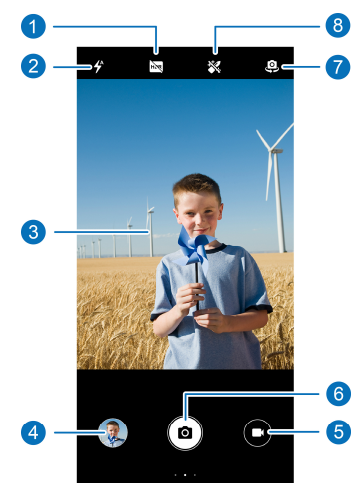

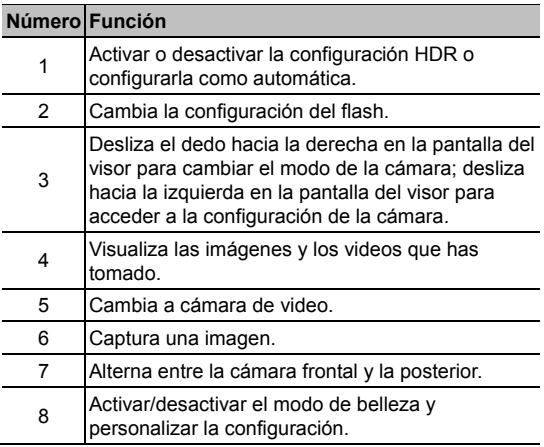

# **Q jADVERTENCIA!**

Conserva una distancia prudente cuando uses el flash. No apuntes el flash hacia los ojos de personas o animales.

# **NOTA:**

Puedes separar o juntar los dedos en la pantalla para acercar o alejar la imagen antes de tomar fotografías.

3. Toca el área donde deseas que se enfoque la cámara o usa la función de enfoque automático de la cámara para enfocar el centro de la imagen.

### 4. Toca suavemente  $(0)$

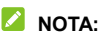

Cuando uses la cámara frontal, puedes tocar  $\mathbb{R}$  para activar el modo bokeh.

# **Grabación de video**

- 1. Desliza el dedo hacia arriba en la pantalla de inicio y toca **Cámara**.
- 2. Toca  $\bullet$
- 3. Apunta la cámara y haz los ajustes que sean necesarios.
- 4. Toca  $\bigcirc$  para comenzar a grabar. También puedes tocar **O** o **D** para pausar o reanudar la grabación, o tocar **O** para guardar la imagen actual en la pantalla como una fotografía.
- 5. Toca **para detener la grabación.**
- **Z** NOTAS:
- Puedes separar o juntar los dedos en la pantalla para acercar o alejar antes o durante una grabación.
- Para capturar vídeos del temporizador con la cámara trasera, desliza el dedo hacia la derecha en la pantalla del visor y toca **Temporizador**.

# **Uso del modo manual de la cámara**

Puedes usar el modo de cámara manual para ajustar más opciones de cámara para tu fotografía, tales como ISO, balance de blancos, exposición, etc.

- 1. Desliza el dedo hacia arriba en la pantalla de inicio y toca **Cámara**.
- 2. Desliza el dedo hacia la derecha en la pantalla del visor y toca **Manual**.
- 3. Apunta la cámara al objetivo y podrás realizar los siguientes ajustes.
	- ► Toca las opciones de la cámara en la parte inferior para ajustar la exposición general, ISO y balance de blancos.
	- $\triangleright$  Toca  $\widehat{\mathbb{C}}$  en la parte superior para ajustar la configuración de medición.
- 4. Toca  $\circledcirc$  para tomar la fotografía.

# **Uso de otros modos de la cámara**

La aplicación de la cámara ofrece otros modos de cámara potentes e interesantes. Desliza el dedo hacia la derecha en la pantalla del visor para buscarlos.

- **Ráfaga:** Mantén pulsado ( $\Omega$ ) para tomar una serie de fotos rápidamente.
- **Panorámica:** Captura fotos panorámicas de forma horizontal y vertical.
- **Filtro:** Usa el filtro para seleccionar un efecto de color.
- **Temporizador:** Graba videos con temporizador con la cámara trasera. Puedes establecer el intervalo de tiempo entre cada cuadro en la configuración de la cámara.

#### **NOTA:**

Algunos modos de cámara solo están disponibles para la cámara trasera.

# **Fotos**

# **Cómo abrir las fotos**

Desliza el dedo hacia arriba en la pantalla de inicio y toca **Fotos**. Verás todas las fotos y los videos en tu teléfono y, si has activado "Copia de seguridad y sincronización", cualquier cosa sincronizada a tu biblioteca de Fotos Google.

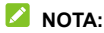

Puedes tocar  $\equiv$  > Ayuda y comentarios para obtener información de ayuda detallada sobre Google Photos.

# **Cómo compartir fotos o videos**

- 1. Desliza el dedo hacia arriba en la pantalla de inicio y toca **Fotos**.
- 2. Mantén presionada una foto o un video para seleccionarlo.
- 3. Toca más elementos que desees compartir.
- 4. Toca v selecciona cómo deseas compartir los elementos.

# **Eliminar fotos o videos no deseados**

1. Desliza el dedo hacia arriba en la pantalla de inicio y toca **Fotos**.

- 2. Mantén presionada una foto o un video para seleccionarlo.
- 3. Toca más elementos que desees mover a la papelera.
- 4. Toca **II** > Mover a la papelera.

#### **NOTA:**

Los elementos de la papelera se eliminarán después de 60 días.

# **Cómo restaurar una foto o un video**

- 1. Desliza el dedo hacia arriba en la pantalla de inicio y toca **Fotos**.
- 2. Toca  $\equiv$  > Papelera.
- 3. Mantén presionada la foto o el video que quieras restaurar y toca **Restaurar**.
# **Play Music**

La aplicación Play Music funciona con Google Music, la tienda en línea de música y el servicio de transmisión en tiempo real de Google. Puedes escuchar la música en línea en modo streaming mediante la transferencia de datos o Wi-Fi y escuchar las canciones favoritas que hayas agregado a la biblioteca en línea de Google Music. También puedes reproducir archivos de audio que copiaste directamente al teléfono desde una computadora.

### **Reproducción de música**

- 1. Desliza el dedo en la pantalla de inicio y toca **Play Música**. Si se te solicita, selecciona una cuenta para acceder a la biblioteca de música en línea.
- 2. Toca **E** > **Biblioteca de música** para ver toda la música y las listas de reproducción. Para cambiar las vistas de tu biblioteca, desliza el dedo hacia la izquierda o derecha.
- 3. Toca una canción en la biblioteca de música para escucharla. Toca la información de resumen en la parte inferior para abrir la pantalla de reproducción y controlar la reproducción.

## **Administración de listas de reproducción**

Crea listas de reproducción para organizar tus archivos de música en grupos de canciones y, de esta forma, reproducir las canciones que te gustan en el orden que prefieras.

- Desde la categoría de la biblioteca de música, toca **> Agregar a una lista** junto a una canción para agregarla a una lista de reproducción existente o crear una nueva lista.
- Toca **LISTAS DE REPRODUCCIÓN** en la biblioteca de música para ver todas las listas de reproducción. Puedes abrir una lista de reproducción para ver su contenido; toca **> Editar lista de reproducción** / **Eliminar** junto al nombre de la lista de reproducción para renombrar o eliminar esa lista; toca **> Eliminar de la lista de reproducción** junto a una canción en la lista para eliminar la canción de la lista de reproducción.

# **Radio FM**

#### **Escaneo de canales**

- 1. Conecta un auricular con cable y desliza el dedo hacia arriba desde la pantalla de inicio y toca **Radio FM**.
- 2. Toca **E**. Toca **: > Actualizar** para buscar todos los canales disponibles y guardarlos en la lista de estaciones de radio.

### **Cómo escuchar la radio FM**

- 1. Abre **Radio FM** mientras el teléfono está conectado.
- 2. Toca  $\blacksquare$  v selecciona un canal.

También puedes tocar  $\|\cdot\|_0$  para cambiar a otros canales.

Toca  $\langle \circ \rangle$  para ajustar la frecuencia del canal.

#### **Z** NOTAS:

- Toca  $\widehat{\lambda}$  para agregar el canal a favoritos.
- $\bullet$  Toca  $\blacksquare$  para escuchar la radio a través del altavoz del teléfono.

## **Otras opciones y configuraciones**

#### **Para grabar el programa de radio FM:**

Toca **> INICIAR** para grabar el programa de radio actual. Puedes tocar **> Grabaciones guardadas** para buscar todas las grabaciones de radio guardadas.

#### **Encender RDS:**

Cuando la función de sistema de datos de radio (RDS) está activada, puedes ver la información del programa de un canal de radio que admita esta función.

Toca **> Activar RDS** para activar esta función.

#### **Para apagar la radio FM automáticamente:**

Toca **> Apagado automático** y selecciona la hora a la que quieres apagar la radio.

Un reloj de cuenta regresiva aparecerá encima de la frecuencia y la radio se apagará cuando el reloj cuente de manera regresiva hasta 0:00.

#### **Para apagar inmediatamente la radio FM:**

 $T_{OCA}$   $\qquad \qquad \blacksquare$ 

## **Grabadora de sonido**

El **Grabadora de sonido** te permite grabar notas de voz y escucharlas.

### **Cómo grabar una nota de voz**

- 1. Desliza el dedo hacia arriba en la pantalla de inicio y toca **Grabadora de sonido**.
- 2. Toca para seleccionar el formato de audio de la grabación.
- 3. Toca para comenzar a grabar. Durante la grabación, puedes hacer lo siguiente:
	- $\triangleright$  Toca  $\bigcirc$  o para pausar o continuar la grabación.
	- $\triangleright$  Toca  $\triangleright$  o  $\bigcirc$  para agregar una etiqueta de tiempo o una etiqueta de foto a la grabación.
	- Toca una etiqueta de tiempo añadida para adjuntar una imagen o agregar texto.
- 4. Toca **LISTO** para detener la grabación.
- 5. Edita el nombre del archivo y toca **GUARDAR** para guardar la grabación.

Si no deseas guardar la nota después de grabarla, toca **ELIMINAR > ELIMINAR** para eliminarla.

### **Cómo grabar una nota de voz**

- 1. Toca  $\mathbf{E}$  en la parte superior derecha de la pantalla para ver todas las grabaciones.
- 2. Toca el título de una nota para reproducirla. Durante la reproducción, puedes tocar **Ver etiqueta** para ver todas las etiquetas, toca o para agregar una etiqueta de tiempo o una etiqueta de foto, o mantén presionada una etiqueta para eliminarla.

#### **Recortar una nota de voz**

- 1. Mientras reproduces una grabación, toca **EDITAR** para abrir la pantalla de edición.
- 2. Arrastra  $\overline{\mathbb{S}}$  o  $\overline{\mathbb{C}}$  para recortar la grabación. Puedes tocar  $\left(\cdot\right)$  para obtener una vista previa de la grabación recortada.
- 3. Toca **RECORTAR**.
- 4. Edita el nuevo nombre del archivo y toca **GUARDAR**.

# **Espacio privado**

Espacio privado te permite cifrar tus archivos, bloquear tus aplicaciones y administrar las contraseñas de tu cuenta. Para acceder a Espacio privado, debes dibujar un patrón o introducir una contraseña.

# **Cómo abrir Espacio privado por**

#### **primera vez**

Cuando utilices Espacio privado por primera vez, deberás establecer un nuevo patrón de bloqueo o una contraseña para Espacio privado.

- 1. Desliza el dedo hacia arriba en la pantalla de inicio y toca **Espacio privado**.
- 2. Toca **CONFIGURAR CONTRASEÑA**.
- 3. Dibuja y vuelve a dibujar un patrón que debes dibujar para acceder a Espacio privado, o toca **O Configurar contraseña** para establecer una contraseña que debes ingresar para acceder a Espacio privado.

#### **NOTA:**

El patrón y la contraseña son diferentes del patrón de bloqueo de pantalla y la contraseña.

4. Selecciona la pregunta de seguridad e introduce tu respuesta y, a continuación, toca **ACEPTAR**.

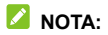

Si olvidas el patrón o la contraseña que has establecido, puedes restablecerlo introduciendo la respuesta de la pregunta de seguridad.

### **Cifrado de imágenes/videos/archivos**

Después de cifrar las imágenes, los vídeos y los archivos, solo se puede acceder a ellos en Espacio privado.

- 1. Desliza el dedo hacia arriba en la pantalla de inicio y toca **Espacio privado**.
- 2. Ingresa el patrón de bloqueo o la contraseña que configuraste.
- 3. Toca **Imágenes**, **Vídeos** o **Archivos**.
- 4. Toca <sup>1</sup> para agregar imágenes, videos o archivos desde el almacenamiento del teléfono o la tarjeta microSDXC. También puedes tomar fotos o videos y cifrarlos directamente.

Los elementos añadidos se trasladarán a Espacio privado.

#### **NOTA:**

Para descifrar imágenes, vídeos o archivos, mantén pulsado un elemento y toca más para seleccionarlos y, a continuación, toca

#### $\left( \cdot \right)$  > ACEPTAR.

## **Cómo bloquear aplicaciones**

Después de que se bloquea una aplicación, debes introducir el patrón de bloqueo o la contraseña que configuraste antes de usar esa aplicación. También puedes usar el reconocimiento facial para abrir las aplicaciones bloqueadas. Consulta *[Establecer opciones de reconocimiento facial](#page-39-0)*.

- 1. Desliza el dedo hacia arriba en la pantalla de inicio y toca **Espacio privado**.
- 2. Ingresa el patrón de bloqueo o la contraseña que configuraste.
- 3. Toca **Bloqueo de aplicación**.
- 4. Activa las opciones junto a las aplicaciones que deseas bloquear.

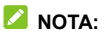

Toca <sup>to en la pantalla Bloqueo de aplicaciones y toca</sup> **Bloqueo de aplicaciones** para activar o desactivar esta función, o toca **Modo de bloqueo** para establecer cuándo se bloquearán nuevamente las aplicaciones bloqueadas después de abrirlas.

### **Cómo usar el libro de contraseñas**

- 1. Desliza el dedo hacia arriba en la pantalla de inicio y toca **Espacio privado**.
- 2. Ingresa el patrón de bloqueo o la contraseña que configuraste.

3. Toca **Libro de contraseñas**. Puedes agregar y administrar la descripción de tu cuenta, el nombre de usuario, la contraseña y la nota en el libro de contraseñas.

### **Cómo configurar Espacio privado**

- 1. Desliza el dedo hacia arriba en la pantalla de inicio y toca **Espacio privado**.
- 2. Ingresa el patrón de bloqueo o la contraseña que configuraste.
- 3. Toca  $\bullet\bullet\bullet\bullet$  y configura las siguientes opciones.
	- **Administrador de contraseñas:** 
		- **Tipo de inicio de sesión:** Selecciona el patrón o la contraseña como el tipo de inicio de sesión para acceder a Espacio privado y a las aplicaciones bloqueadas.
		- **Pregunta de seguridad:** Edita tu pregunta y respuesta de seguridad.

### **NOTA:**

Si olvidas el patrón de bloqueo o la contraseña, puedes tocar **Contraseña olvidada** en la pantalla e introducir tu respuesta para restablecer el patrón o la contraseña.

- **Retroalimentación del patrón:** Configura si el teléfono vibra o si el patrón es visible cuando dibujas el patrón de bloqueo.

- **Respaldo de Espacio privado:** Copia de respaldo de datos de Espacio privado. Si olvidas el patrón o la contraseña de Espacio privado, no podrás restaurar los datos.
- **Restauración de Espacio privado:** Restauración de datos de Espacio privado.
- **Notificación de recordatorio de respaldo:** Configura si se debe notificar a la copia de respaldo regularmente cuando Espacio privado tiene nuevos datos.

# **Configuración**

Desliza el dedo hacia arriba en la pantalla de inicio y toca **Configuración**. La aplicación **Configuración** contiene la mayoría de las herramientas para personalizar y configurar el teléfono.

### **Redes e Internet**

#### **Wi-Fi**

Abre **Configuración** y toca **Redes e Internet > Wi-Fi**. Puedes activar o desactivar Wi-Fi y configurar las conexiones de Wi-Fi. Consulta *[Conexión a Wi-Fi.](#page-43-0)*

#### **Red móvil**

Abre **Configuración** y toca **Redes e Internet > Red móvil** para controlar los datos móviles y la itinerancia de datos, establecer el tipo de red y configurar los nombres de puntos de acceso y otras opciones de red. Consulta *[Conectarse a redes móviles](#page-42-0)*.

#### **Uso de datos**

Abre **Configuración** y toca **Redes e Internet > Uso de datos** para verificar y administrar el uso de datos móviles. También puedes ver el uso de datos de Wi-Fi. Toca **Ahorro de datos**  para activar o desactivar esa función, lo que impide que las aplicaciones en segundo plano puedan utilizar la conexión de

datos. Las aplicaciones que estás usando podrán utilizar las conexiones de datos; sin embargo, puede que lo hagan con menor frecuencia cuando se activa el ahorro de datos. Puedes tocar **Datos sin restricción** para permitir que algunas aplicaciones tengan acceso a la conexión de datos incluso cuando la función de ahorro de datos esté activada.

#### *Δ* NOTA·

Es posible que la medición del uso de datos de tu teléfono y la de tu proveedor sea distinta.

#### **Compartir Internet**

Abre **Configuración** y toca **Redes e Internet > Puntos de acceso e internet** para compartir la conexión de datos móviles del teléfono con computadoras u otros dispositivos través de USB o Bluetooth. Consulta *[Compartir la conexión de datos](#page-48-0)  [móviles a través de internet](#page-48-0)*.

#### **Modo avión**

Abre **Configuración** y toca **Redes e Internet > Modo avión** para encender o apagar el modo avión. Todos los radios de tu teléfono que transmiten voz o datos se desactivan cuando enciendes el modo avión.

#### **Configuración de llamadas**

Abre **Configuración** y toca **Redes e Internet > Avanzado > Ajustes de llamada** para configurar las opciones de llamada.

#### **VPN**

Abre **Configuración** y toca **Redes e Internet > Avanzado > VPN** para configurar y conectarte a redes virtuales privadas.

#### **DNS privado**

Para obtener información de un sitio web, el teléfono primero pregunta dónde está el sitio web. El DNS privado es una forma de ayudar a proteger estas preguntas y respuestas.

De forma predeterminada, el teléfono usa DNS privado con todas las redes que pueden usar DNS privado. Se recomienda mantener el DNS privado activado.

Abre **Configuración** y toca **Redes e Internet > Avanzado > DNS privado** para activar o desactivar el DNS privado o para cambiar su configuración.

### **Dispositivos conectados**

Abre **Configuración** y toca **Dispositivos conectados > Preferencias de conexión > Bluetooth**. Puedes activar o desactivar Bluetooth y configurar tus conexiones de Bluetooth. Consulta *[Conexión a dispositivos con Bluetooth](#page-44-0)*.

También puedes tocar **Dispositivos conectados > Preferencias de conexión > Impresión** para utilizar el servicio de impresión predeterminado u otros plug-ins de impresora instalados desde la tienda de Google Play o el fabricante de la impresora.

## **Aplicaciones y notificaciones**

#### **Información de aplicaciones**

Abre **Configuración** y toca **Aplicaciones y notificaciones** para ver las aplicaciones abiertas recientemente o todas las aplicaciones instaladas en el teléfono y administrarlas. Toca una aplicación para ver su información y configurar las opciones disponibles.

#### **Tiempo de pantalla**

Abre **Configuración** y toca **Aplicaciones y notificaciones > Tiempo de pantalla** para averiguar cuánto tiempo pasas en las aplicaciones y establecer el tiempo total por día que puedes usar una aplicación. Cuando alcanzas tu límite, la aplicación se cierra y su ícono se atenúa.

#### **Notificaciones**

Abre **Configuración** y toca **Aplicaciones y notificaciones > Notificaciones** para gestionar las notificaciones de las aplicaciones.

#### **Aplicaciones predeterminadas**

Abre **Configuración** y toca **Aplicaciones y notificaciones > Avanzado > Aplicaciones predeterminadas** para seleccionar la aplicación predeterminada para el asistente de voz y entrada, navegación web, llamadas telefónicas, mensajes, etc. Toca **Abrir enlaces** para configurar las opciones de aplicaciones

instantáneas, o toca una aplicación instalada para verificar sus enlaces compatibles y establecer si abrir los enlaces en la aplicación y borrar los valores predeterminados de la aplicación.

#### **Permisos de aplicación**

Abre **Configuración** y toca **Aplicaciones y notificaciones > Avanzado > Permisos de aplicaciones** para verificar qué aplicaciones pueden acceder a determinados permisos. También puedes cambiar los permisos de la aplicación.

#### $\bullet$  ADVERTENCIA!

Cambiar los permisos de aplicación puede ocasionar que la aplicación no funcione de manera adecuada o como se pretendía originalmente.

#### **Alertas de emergencia**

Abre **Configuración** y toca **Aplicaciones y notificaciones > Avanzado > Alertas de emergencia** para configurar las notificaciones de transmisión de emergencia.

#### **Acceso especial a aplicaciones**

Abre **Configuración** y toca **Aplicaciones y notificaciones > Avanzado > Acceso especial a aplicaciones** para configurar las opciones de acceso especial de la aplicación.

### **Funciones**

Abre **Configuración** y toca Funciones. Las siguientes funciones están disponibles.

 **Grabar la pantalla:** Ajusta la calidad del vídeo y la opción de interacción táctil para la grabación de pantalla.

### **Z** NOTA:

Para grabar la pantalla y guardarla como un video, desliza hacia abajo la barra de estado con dos dedos y toque la **Pantalla de grabación** en el panel de ajustes rápidos, toca  $\mathbb U$  o  $\mathbb X$  para silenciar o desactivar la grabación, y luego toca  $\bullet$  para iniciar la grabación  $\mathbb I$  o pausar o detener.

- **Z-POP:** Mientras Z-POP se encuentra activado, aparecerá una burbuja flotante en el borde de la pantalla. Puedes arrastrar la burbuja para revelar las operaciones de navegación. Toca el **botón de personalización** para personalizar los botones predeterminados y expandidos.
- **Gesto y movimiento:** Puedes controlar el teléfono con gestos especiales del dedo o moviendo el teléfono de diferentes formas. Toca los interruptores para activar cada función; toca cada función para ver cómo usarla o para probarla.

### **NOTA:**

El uso de una funda o carcaza para el celular puede impedir que operen ciertas funciones.

### **Batería**

Abre **Configuración** y toca **Batería** para ver el nivel de la batería, revisar qué ha estado usando la batería, activar distintos modos de ahorro de batería u optimizar las aplicaciones de modo manual para mejorar la duración de la batería.

#### **Pantalla**

Abre **Configuración** y toca **Pantalla** para configurar las opciones de la pantalla, como el nivel de brillo, el modo nocturno, los colores y el contraste, los fondos de pantalla, el tiempo de apagado de la pantalla, el giro automático de la pantalla, el tamaño de fuente, etc.

### **Encendido y Apagado**

Abre **Configuración** y toca **Encendido y apagado** para establecer el día y la hora en que el teléfono se enciende o se apaga automáticamente. Marca o desmarca en **Ajustar encendido** / **Ajustar apagado** para activar o desactivar las funciones.

### **Barra de navegación**

Abre **Configuración** y toca **Barra de navegación** para activar o desactivar la barra de navegación ocultable, selecciona el

diseño de la clave de navegación cuando la navegación de pase está deshabilitada, o activar o desactivar la navegación de pase.

## **Sonido**

Abre **Configuración** y toca **Sonido**. Puedes utilizar el perfil de sonido que necesitas y añadir o editar perfiles de sonido. Consulta *[Cómo usar los perfiles de sonido](#page-23-0)*.

#### **Almacenamiento**

Abre **Configuración** y toca **Almacenamiento** para ver la información de la memoria del almacenamiento interno del teléfono y de la tarjeta microSDXC (si está instalada).

- **Ubicación de guardado:** Cuando se instala una tarjeta microSDXC, puedes seleccionar **Teléfono** o **tarjeta SD** como la ubicación predeterminada para los nuevos datos.
- **Almacenamiento del dispositivo:** Toca **Memoria del usuario** para obtener un desglose detallado del uso de espacio por tipo.
- **Almacenamiento portátil:** Monta, desmonta (expulsa) y da formato a la tarjeta microSDXC de manera segura. Si necesitas almacenar grandes aplicaciones, juegos y sus datos en la tarjeta microSDXC, puedes formatear la tarjeta y utilizarla como parte del almacenamiento del dispositivo.

Al conectar un dispositivo de almacenamiento USB (como un flash USB) a su teléfono con un cable adaptador OTG, puedes ver su estado de almacenamiento, desmontar o borrar todos los datos en él. Consulta *[Usar USB On-The-Go \(OTG\)](#page-46-0)*.

## **Seguridad y ubicación**

Abre **Configuración** y toca **Seguridad y ubicación** para configurar las opciones que te permiten mantener el teléfono y los datos seguros y gestiona los servicios de ubicación, que le permiten al teléfono y las aplicaciones determinar tu ubicación.

- **Google Play Protect:** Google Play Protect verifica con regularidad las aplicaciones y el teléfono en busca de comportamientos dañinos y te advierte sobre cualquier posible daño detectado.
- **Buscar dispositivo:** Usa la función Buscar dispositivo para localizar, bloquear o limpiar tu dispositivo perdido de forma remota. El equipo perdido debe tener un inicio de sesión en una cuenta de Google.
- **Actualización de seguridad:** Revisa las actualizaciones de seguridad del sistema.
- **Bloqueo de pantalla:** Desactiva el bloqueo de pantalla o actívalo mediante un desplazamiento con el dedo, un patrón, un PIN o una contraseña. Consulta *[Protección del teléfono](#page-36-0)  [con bloqueos de pantalla](#page-36-0)*.

Toca junto a **Bloqueo de pantalla** para ver las opciones.

 **Preferencias de pantalla de bloqueo:** Elige cómo se muestran las notificaciones, permite agregar usuarios desde la pantalla de bloqueo, configura si deseas recibir un mensaje en la pantalla de bloqueo y muestra la opción de bloqueo.

- **Verificación de rostro:** Utiliza reconocimiento facial para desbloquear la pantalla o para abrir las aplicaciones bloqueadas por Espacio privado. Consulta *[Cómo usar el](#page-37-0)  [reconocimiento facial](#page-37-0)*.
- **Smart Lock:** Mantén el teléfono desbloqueado cuando te conectes a dispositivos de confianza, en lugares de confianza, o desbloqueado por voz cuando lo transportas contigo.

### **NOTA:**

Debes iniciar sesión en tu cuenta de Google en el teléfono para utilizar todas las funciones de **Smart Lock**.

- **Ubicación:** Administra los servicios de ubicación, lo que permite que el teléfono y las aplicaciones determinen tu ubicación. Para utilizar aplicaciones relacionadas con la ubicación, tales como la búsqueda de tu ubicación en Google Maps, debes tener el servicio de ubicación activado en el teléfono.
- **Mostrar contraseñas:** Muestra las contraseñas a medida que las ingresas.
- **Aplicaciones de administrador del dispositivo:** Visualiza o desactiva las aplicaciones que has autorizado como administradores del dispositivo.
- **Bloqueo de la tarjeta SIM:**
	- **Bloquear la tarjeta SIM:** Activa o desactiva el bloqueo de PIN para solicitar el PIN antes de acceder a la tarjeta nano-SIM.

 **Cambiar PIN de la SIM:** Cambia el PIN que se usa para tener acceso a la tarjeta nano-SIM.

### **NOTA:**

Guarda todas tus contraseñas confidenciales en un lugar seguro para usarlas en el futuro. Si ingresas un PIN de SIM incorrecto más veces de lo permitido, la tarieta nano-SIM se bloqueará y no podrás acceder a la red de telefonía móvil. Comunícate con tu operador para obtener una clave de desbloqueo de PIN (PIN Unlock Key, PUK) que te permita restaurar la tarieta nano-SIM.

- **Cifrado y credenciales:** Comprueba el estado de cifrado del teléfono y establece las opciones de almacenamiento de credenciales.
- **Agentes de confianza:** Ve o desactiva los agentes de confianza.
- **Fijar pantalla:** Mantén a la vista una pantalla que elijas, de forma que los otros usuarios no puedan cambiar de aplicación y acceder a tu información personal. Consulta *[Protección del teléfono con la fijación de pantalla](#page-40-0)*.

### **Cuentas**

Abre **Configuración** y toca **Cuentas** para administrar tus cuentas y la sincronización. Toca **Agregar cuenta** para iniciar sesión o crear cuentas en el teléfono. Toca alguna cuenta que hayas agregado para cambiar su configuración.

### **Accesibilidad**

Abre **Configuración** y toca **Accesibilidad** para configurar los plug-ins y los servicios de accesibilidad en tu teléfono, como el uso de **Inversión de color** o **Tamaño de pantalla** para los usuarios que tengan problemas de visión.

### **Bienestar digital**

Abre **Configuración** y toca **Bienestar digital** para obtener información sobre cómo pasas el tiempo en tu teléfono, como la frecuencia con la que lo desbloqueas y cuánto tiempo usas cada aplicación. Puedes usar esa información para mejorar tu bienestar digital. Por ejemplo, puedes establecer temporizadores de aplicaciones y programar cambios de pantalla.

- **Tablero:** Averigua cuánto tiempo pasas en las aplicaciones y establece el tiempo total por día que puedes usar una aplicación. Cuando alcanzas tu límite, la aplicación se cierra y su ícono se atenúa.
- **Reducir la actividad:** Programa cambios que te ayuden a prepararte para dormir, como atenuar la pantalla y detener las notificaciones.
- **Reducir interrupciones:** Cambia las opciones relacionadas de tu configuración de Bienestar digital.

## **Google**

Abre **Configuración** y toca **Google** para administrar la configuración de Google Apps y los servicios.

### **Sistema**

#### **Información del teléfono**

Abre **Configuración** y toca **Sistema > Acerca del teléfono**  para ver el número del teléfono, el estado de la tarjeta nano-SIM, la información legal y más información. También puedes tocar **Información de emergencia** para editar tu información médica y los contactos de emergencias para que sean los primeros que lean en la pantalla bloqueada los servicios de emergencia.

#### **Teclado e idioma**

Abre **Configuración** y toca **Sistema > Teclado e idioma** para configurar opciones relativas al idioma del sistema, los métodos de entrada y ayuda, la entrada y salida de voz, y la entrada del panel táctil o mouse.

#### **Fecha y hora**

Abre **Configuración** y toca **Sistema > Fecha y hora** para establecer la fecha, la hora, la zona horaria y el formato de hora. También puedes usar los datos de red proporcionados.

### **Copia de seguridad**

Abre **Configuración** y toca **Sistema > Copia de seguridad**  para administrar las opciones de copia de seguridad de datos. Para restaurar o cambiar fácilmente los teléfonos en cualquier momento, puedes habilitar la copia de seguridad automática a Google Drive de datos importantes. Debes iniciar sesión en tu cuenta de Google para utilizar esta función.

#### **Opciones de restablecimiento**

Abre **Configuración** y toca **Sistema > Avanzado > Restablecer** para restablecer la configuración de red, las preferencias de aplicación o el teléfono al estado predeterminado de fábrica.

#### **Usuarios múltiples**

Abre **Configuración** y toca **Sistema > Avanzado > Usuarios múltiples** para gestionar las cuentas de usuario de tu teléfono. Puedes compartir el teléfono con otras personas mediante la creación de cuentas de usuario adicionales. Cada usuario con una cuenta separada tiene su propio espacio de almacenamiento, fondo de pantalla, bloqueo de la pantalla, etc. Los usuarios también pueden ajustar la configuración del teléfono, como Wi-Fi, que nos afectan a todos y actualizar las aplicaciones para todos los demás usuarios.

De forma predeterminada, hay disponible una cuenta Huésped para todas las personas que necesiten usar tu teléfono temporalmente. Puedes tocar **Agregar usuario** para crear más cuentas de usuarios.

Si deseas que los usuarios agreguen más usuarios cuando el teléfono está bloqueado, activa **Agregar usuarios desde la pantalla de bloqueo**. Cualquiera puede entonces abrir el panel

de ajustes rápidos desde la pantalla de bloqueo y tocar  $\bigcirc$  > **Añadir usuario** para crear nuevas cuentas de usuario.

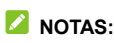

- $\bullet$  Toca  $\bullet$  iunto a una cuenta para configurar sus opciones.
- Cuando un usuario invitado termina de utilizar el teléfono, puede tocar **Quitar invitado** en el menú **Usuarios múltiples** para eliminar todos sus datos del teléfono.

#### **Actualizaciones del sistema**

Abre **Configuración** y toca **Sistema > Avanzado > Actualización del sistema** para verificar si hay actualizaciones del sistema e instalarlas para que estén disponibles.

# **Para tu seguridad**

### **Seguridad general**

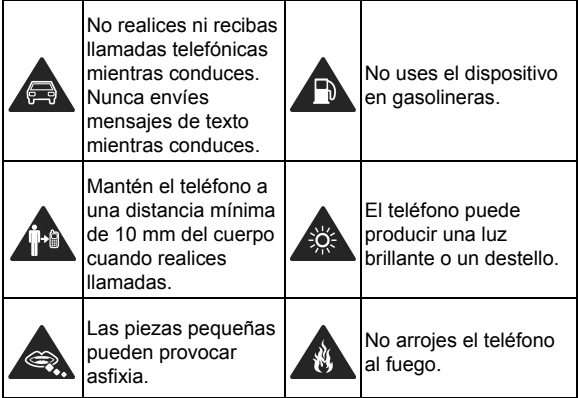

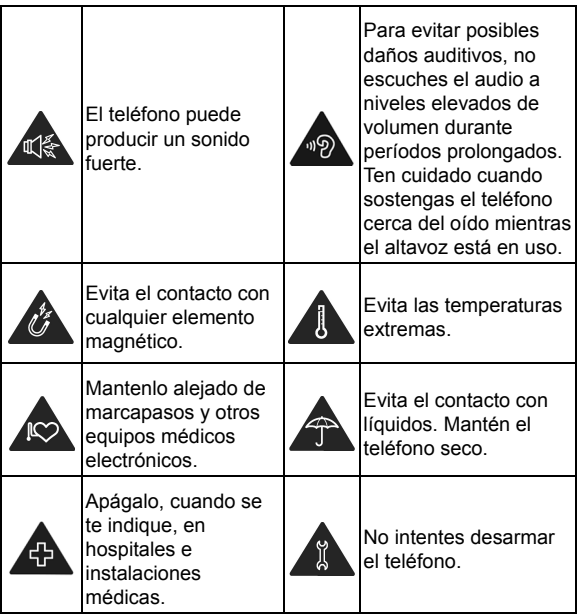

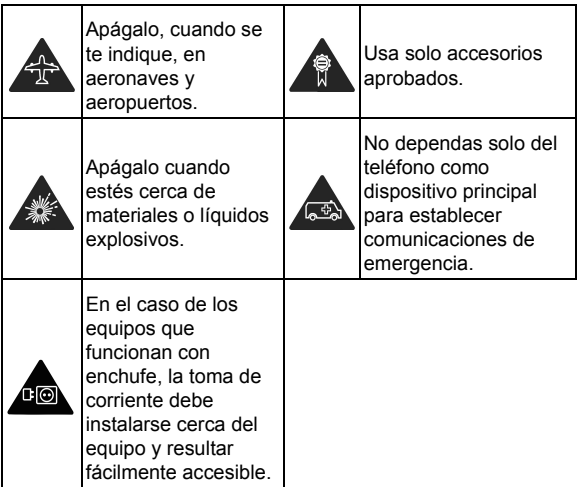

## **Información sobre exposición a RF (SAR) de la FCC**

Este teléfono está diseñado y fabricado para no superar los límites de emisión de exposición a energía de radiofrecuencia (RF) establecidos por la Comisión Federal de Comunicaciones de los Estados Unidos (Federal Communications Commission,

#### FCC).

Durante las pruebas para determinar la tasa de absorción específica (Specific Absorption Rate, SAR), el dispositivo se configuró para transmitir a su máximo nivel de potencia certificado en todas las bandas de frecuencia probadas y se lo colocó en posiciones que simulan la exposición a la radiofrecuencia por uso sin separación de la cabeza y con una separación de 10 mm (0.4 pulgadas) del cuerpo. Si bien los valores de SAR se determinan al máximo nivel de potencia certificado, el nivel real de SAR mientras el dispositivo está en funcionamiento puede ser muy inferior a dicho valor máximo. Esto se debe a que el teléfono está diseñado para funcionar con diversos niveles de energía, de forma que solo se utilice la energía necesaria para alcanzar la red. En general, cuanto más cerca se encuentre de una antena de estación base inalámbrica, menor será la salida de energía.

El estándar de exposición de los dispositivos móviles emplea una unidad de medida denominada tasa de absorción específica o SAR. El límite de SAR establecido por la FCC es de 1.6 W/kg.

Este dispositivo cumple con los valores de SAR correspondientes a los límites de exposición no controlada/de la población general establecidos en la norma ANSI/IEEE C95.1- 1992, y se sometió a pruebas de acuerdo con los métodos de medición y los procedimientos especificados en IEEE1528.

La FCC ha otorgado una Autorización de equipo para este modelo de teléfono basado en el cumplimiento de las directrices de exposición a RF de la FCC en todos los niveles SAR informados. La información de SAR correspondiente a este

modelo de teléfono se encuentra en los registros de la FCC y puede consultarse en la sección Visualización de concesiones de **[www.fcc.gov/oet/ea/fccid](http://www.fcc.gov/oet/ea/fccid)** con el siguiente **Certificación FCC: SRQ-ZTEA72019**. La ID de la FCC también se puede encontrar en el dispositivo cuando toque **Ajustes > Sistema del teléfono > Información del teléfono > Certificación FCC**.

Para este dispositivo, el máximo valor de SAR informado correspondiente a su uso en contacto con la cabeza es de **0.28 W/kg** y en contacto directo con el cuerpo es de **1.10 W/kg**.

Si bien puede haber diferencias entre los niveles de SAR de diversos teléfonos en varias posiciones, todos cumplen con los requisitos gubernamentales.

El cumplimiento de los límites de SAR para el uso del dispositivo en contacto con el cuerpo se basa en una distancia de 10 mm (0.4 pulgadas) entre la unidad y el cuerpo. Transporta este dispositivo a una distancia mínima del cuerpo de 10 mm (0.4 pulgadas) para garantizar un uso que respete o no supere los niveles informados de exposición a RF. Para llevar el dispositivo en la ropa, elige fundas o clips para cinturones que no contengan componentes metálicos para mantener la separación de 10 mm (0.4 pulgadas) entre el dispositivo y el cuerpo.

No se ha comprobado ni certificado el cumplimiento con los niveles de exposición a la radiofrecuencia de los accesorios para ropa que contienen metal. Se debe evitar el uso de tales accesorios.

### **Normativas de la FCC**

Este dispositivo cumple con la sección 15 de las normativas de la FCC. El funcionamiento está sujeto a las siguientes dos condiciones: (1) este dispositivo no puede causar interferencia perjudicial y (2) este dispositivo debe aceptar cualquier interferencia recibida, incluso aquella que provoque un funcionamiento no deseado.

Este dispositivo ha sido evaluado y se comprobó que cumple con los límites para un equipo digital Clase B según lo dispuesto en la sección 15 de las normativas de la FCC. Dichos límites están diseñados para proporcionar una protección adecuada frente a las interferencias perjudiciales en una instalación residencial. Este dispositivo genera, utiliza y puede irradiar energía de radiofrecuencia. Si no se instala ni se usa según las instrucciones, puede causar interferencias perjudiciales en las comunicaciones por radio. Sin embargo, no hay ninguna garantía de que no se produzcan interferencias en una instalación particular. Si este dispositivo causa interferencias perjudiciales en la recepción de radio o televisión, lo cual puede determinarse apagando y encendiendo el dispositivo, se recomienda que el usuario intente solucionar dichas interferencias mediante una o varias de las siguientes medidas:

- Reorientar o cambiar de ubicación la antena receptora.
- Aumentar la separación entre el dispositivo y el receptor.
- Conectar el dispositivo a una toma de corriente de un circuito diferente al que está conectado el receptor.

 Consultar al distribuidor o a un técnico de radio/TV con experiencia para obtener ayuda.

#### **PRECAUCIÓN:**

Los cambios o las modificaciones no aprobados expresamente por el fabricante podrían anular el derecho del usuario a utilizar el dispositivo.

Las antenas utilizadas por este transmisor no se deben ubicar ni operar junto con otra antena u otro transmisor.

## **Distracciones**

#### **Conducción**

Se debe prestar completa atención en todo momento a la conducción para reducir el riesgo de accidentes. El uso del teléfono mientras conduces, incluso con un dispositivo de manos libres, puede provocar distracciones y ocasionar un accidente. Debes cumplir con las leyes y normas locales que restringen el uso de dispositivos móviles durante la conducción.

### **Operación de maquinaria**

Debes prestar total atención en todo momento a la operación de maquinaria para reducir el riesgo de accidentes.

## **Manipulación del producto**

#### **Declaración general sobre manipulación y uso**

Tú eres el único responsable del uso que le des al teléfono y de cualquier consecuencia que derive de dicho uso. Siempre debes apagar el teléfono donde su uso esté prohibido. El uso del teléfono está sujeto a las medidas de seguridad diseñadas para proteger a los usuarios y a su entorno.

- Siempre trata con cuidado el teléfono y los accesorios. Mantenlos en un lugar limpio.
- Mantén la pantalla y el lente de la cámara limpios. Una pantalla o lente de cámara sucios podrían reducir la reacción del teléfono a las operaciones o afectar la calidad de la imagen.
- Limpia el teléfono y sus accesorios con un material suave, como un paño de limpieza para lentes de vidrio. No uses alcohol ni otras sustancias corrosivas para realizar la limpieza ni permitas que ingresen al dispositivo.
- No expongas el teléfono ni sus accesorios al fuego directo ni a productos con tabaco activados.
- No expongas el teléfono ni sus accesorios a líquidos ni a ambientes con elevada humedad.
- No dejes caer, arrojes ni intentes doblar el teléfono ni sus accesorios.
- No uses productos químicos fuertes, solventes de limpieza ni aerosoles para limpiar el teléfono o sus accesorios.
- No pintes el teléfono ni sus accesorios.
- No intentes desmontar el teléfono ni sus accesorios. Solamente puede hacerlo personal autorizado.
- No coloques el teléfono dentro o cerca de equipos de calefacción ni contenedores de alta presión, como calentadores de agua, hornos microondas o utensilios calientes de cocina. De lo contrario, el teléfono podría dañarse.
- Revisa las normas locales con respecto a la forma de desechar productos electrónicos.
- No lleves el teléfono en el bolsillo de atrás, ya que se puede romper cuando te sientes.

#### **Seguridad de la batería**

- El uso de una batería, un cargador o un adaptador de corriente no aprobados o incompatibles con ZTE puede dañar el dispositivo, acortar su vida útil o provocar incendios, explosiones u otros peligros.
- Las temperaturas de funcionamiento recomendadas son de 0 °C a 35 °C y las temperaturas de almacenamiento son de -20 °C a +45 °C. Las temperaturas extremas pueden dañar el dispositivo y reducir la capacidad de carga y la vida útil del dispositivo y la batería.

## $\bullet$  *iADVERTENCIA!*

#### **No quites la tapa posterior. La batería no se puede extraer. La extracción puede causar un incendio o una explosión.**

- No cambies ni reemplaces la batería recargable integrada en tu dispositivo. Solo ZTE o un proveedor de servicios autorizado por ZTE pueden cambiar o reemplazar la batería.
- No coloques el dispositivo ni la batería en o cerca de equipos de calefacción, como hornos microondas, estufas o radiadores. Mantén el dispositivo y la batería alejados del calor excesivo y de la luz solar directa. Si no es así, el dispositivo o la batería pueden sobrecalentarse y causar explosiones o incendios.
- No desarmes, aprietes ni perfores el dispositivo, ya que esto puede causar explosiones o incendios.
- No tires el dispositivo en el fuego para evitar explosiones.
- Desconecta el cargador cuando la batería esté completamente cargada. La sobrecarga puede acortar la duración de la batería.
- Si el dispositivo no se utiliza durante un período prolongado, carga la batería media hora y luego guarda el dispositivo en un lugar fresco y seco.
- Si la batería se daña o muestra signos de hinchazón o fuga, deja de usarla inmediatamente y ponte en contacto con el proveedor de servicio autorizado de ZTE o ZTE para reemplazarla.
# **Niños pequeños**

No dejes el teléfono ni sus accesorios al alcance de niños pequeños ni permitas que jueguen con él. Pueden provocarse heridas o provocarlas a terceros, o bien dañar accidentalmente el teléfono.

El teléfono tiene piezas pequeñas con bordes filosos que pueden causar una lesión o que se pueden soltar y crear un riesgo de asfixia.

#### **Desmagnetización**

Para evitar el riesgo de desmagnetización, no dejes dispositivos electrónicos ni medios magnéticos cerca del teléfono por un período prolongado.

## **Descarga electrostática (ESD)**

No toques los conectores metálicos de la tarjeta nano-SIM o de la tarieta microSDXC.

## **Antena**

No toques innecesariamente la antena.

## **Posición normal de uso**

Cuando realices o recibas una llamada telefónica, sostén el teléfono junto a tu oído con la parte inferior hacia tu boca.

# **Airbags**

No coloques el teléfono en la zona situada encima de una bolsa de aire o en la zona de despliegue de la bolsa, ya que se infla con mucha fuerza y puede provocar lesiones graves. Antes de conducir un vehículo, guarda el teléfono en un lugar seguro.

### **Convulsiones/desvanecimientos**

El teléfono puede producir una luz brillante o un destello. Un pequeño porcentaje de personas puede sufrir desvanecimientos o convulsiones (incluso si nunca antes han tenido un cuadro) cuando se exponen a luces intermitentes o patrones de luz, como en los juegos o videos. Si has sufrido convulsiones o desvanecimientos, o tienes antecedentes familiares de estos cuadros, consulta a un médico. Para reducir el riesgo de desvanecimientos o convulsiones, usa el teléfono en una sala bien iluminada y toma descansos con frecuencia.

#### **Lesiones por esfuerzo repetitivo**

Para minimizar los riesgos de lesión por esfuerzo repetitivo (LER) al enviar mensajes de texto o utilizar los juegos del teléfono, sigue estos pasos:

- No sostengas el teléfono con demasiada fuerza.
- Presiona los botones ligeramente.
- Usa las funciones especiales que están diseñadas para minimizar las veces que se presionan los botones, como las plantillas de mensajes y el texto predictivo.

Toma descansos frecuentes para estirarte y relajarte.

#### **Llamadas de emergencia**

Este teléfono, como cualquier otro teléfono móvil, funciona con señales de radio que no pueden garantizar la conexión en todas las condiciones. Por lo tanto, no debes confiar solamente en un teléfono móvil para establecer comunicaciones de emergencia.

## **Ruido fuerte**

Este teléfono puede producir ruidos fuertes, lo que puede dañar la audición. Baja el volumen antes de usar los audífonos, auriculares Bluetooth u otros dispositivos de audio.

## **Calentamiento del teléfono**

El teléfono se puede calentar durante el proceso de carga y el uso normal.

# **Seguridad eléctrica**

## **Accesorios**

Utiliza solamente accesorios aprobados.

No conectes el dispositivo a productos o accesorios incompatibles.

Tenga cuidado de no tocar ni permitir que objetos metálicos, como monedas o llaveros, entren en contacto o hagan cortocircuito con el puerto de carga. Jamás perfores la superficie del teléfono con objetos afilados.

#### **Conexión a vehículos**

Busca asesoría profesional para conectar la interfaz del teléfono al sistema eléctrico del vehículo.

#### **Productos con fallas y daños**

No intentes desensamblar el teléfono ni sus accesorios. Solo personal calificado debe realizar el mantenimiento o las reparaciones al teléfono o a sus accesorios. Si el teléfono o sus accesorios fueron sumergidos en agua, perforados o sufrieron alguna caída grave, no los uses hasta que los revisen en el centro de servicio autorizado.

# **Interferencia de radiofrecuencia**

#### **Declaración general acerca de la interferencia**

Debes tener cuidado cuando uses el teléfono cerca de equipos médicos personales, como marcapasos y ayudas auditivas.

Consulta con tu médico y con los fabricantes del equipo para determinar si el funcionamiento del teléfono puede interferir en el funcionamiento de los equipos médicos.

## **Marcapasos**

Los fabricantes de marcapasos recomiendan mantener una separación mínima de 15 cm entre un teléfono móvil y un marcapasos para evitar interferencias potenciales con el marcapasos. Para lograr esto, usa el teléfono en el oído opuesto al marcapasos y no lo lleves en el bolsillo del pecho.

# **Ayudas auditivas**

Las personas que usan ayudas auditivas u otros implantes cocleares pueden experimentar ruidos de interferencia durante el uso de dispositivos móviles o cuando haya uno cerca.

El nivel de interferencia depende del tipo de aparato auditivo y la distancia desde la fuente de interferencia. Si se aumenta la separación entre ellos, se podría reducir la interferencia. Además, puedes consultar al fabricante de la ayuda auditiva para conocer alternativas.

# **Equipos médicos**

Apaga el dispositivo inalámbrico cuando se te solicite hacerlo en hospitales, clínicas o instalaciones de atención médica. El propósito de esto es evitar posibles interferencias con equipos médicos sensibles.

## **Aeronave**

Apaga el dispositivo móvil cada vez que el personal del aeropuerto o la aerolínea te lo indique.

Consulta al personal de la aerolínea sobre el uso de equipos móviles a bordo de la aeronave y activa el modo avión en el equipo al subir a una aeronave.

#### **Interferencia en vehículos**

Ten en cuenta que, debido a la posible interferencia con equipos electrónicos, algunos fabricantes prohíben el uso de teléfonos móviles en sus vehículos, a menos que en la instalación se incluya un kit manos libres con antena externa.

# **Ambientes explosivos**

#### **Gasolineras y entornos explosivos**

En lugares con entornos potencialmente explosivos, respeta todos los avisos y advertencias que indiquen que se deben apagar los dispositivos móviles, como el teléfono u otros equipos de radio.

Las áreas con entornos potencialmente explosivos incluyen áreas de abastecimiento de combustible, bajo cubierta en botes, instalaciones de transferencia o almacenamiento de combustibles o productos químicos y áreas donde el aire contiene productos químicos o partículas, como granos, polvo o polvos de metal.

## **Detonadores y zonas de detonación**

Apaga el teléfono móvil o el dispositivo inalámbrico cuando estés en un área de detonaciones o en áreas donde se indique apagar "radios de dos vías" o "dispositivos electrónicos" para evitar interferir en las operaciones de detonación.